UNIVERSIDADE DE CAXIAS DO SUL Centro de Computação e Tecnologia da Informação Bacharelado em Sistemas de Informação Trabalho de Conclusão de Curso

Matias José Rizzon

# REALIDADE AUMENTADA COMO FORMA DE PUBLICIDADE DIFERENCIADA NO RAMO IMOBILIÁRIO E DE CONSTRUÇÃO **CIVIL**

Caxias do Sul 2010

Matias José Rizzon

# REALIDADE AUMENTADA COMO FORMA DE PUBLICIDADE DIFERENCIADA NO RAMO IMOBILIÁRIO E DE CONSTRUÇÃO **CIVIL**

Trabalho de Conclusão de Curso para obtenção do Grau de Bacharel em Sistemas de Informação da Universidade de Caxias do Sul

Prof. Dr. Anderson Maciel Orientador

Caxias do Sul

2010

Dedico este trabalho a todas as pessoas que me apoiaram de alguma forma.

# RESUMO

Este trabalho apresenta conceitos e exemplos de aplicações que utilizam a tecnologia de Realidade Aumentada, e também outras tecnologias como Realidade Virtual. É apresentado o funcionamento da tecnologia e quais os componentes necessários. Em seguida, um software é implementado baseado em requisitos descritos e analisados, para ser utilizado no ramo imobiliário e de construção civil, fazendo uso da tecnologia de Realidade Aumentada a fim de criar uma forma diferente de publicidade. Esta forma diferente refere-se ao modo de interação e visualização de objetos 3D, por exemplo plantas de edifícios, de maneira que o usuário posiciona uma placa de identificação em frente a webcam do computador e visualiza uma construção ou planta em 3 dimensões, que o próprio construtor inseriu no sistema. O software desenvolvido possui arquitetura web e utiliza linguagens e plataformas como PHP, MySQL, Flash, FLARToolKit e PaperVision 3D. Foi realizada a implantação do software para a utilização por usuários que trabalham com construção civil e também para usuários normais de internet (qualquer pessoa física que possua uma webcam e acesso a internet). Através de um questionário foi realizada uma avaliação do software e os resultados foram apresentados em no estudo de caso.

Palavras-chave: Realidade Aumentada, FLARToolKit, Flash, 3D, Publicidade

# **ABSTRACT**

This work introduces concepts and examples of applications using Augmented Reality technology and other technologies as Virtual Reality. Components and operations around such technologies are presented. Then, a software system is implemented based on a requirement analysis as a new approach for advertising. Such new approach relates to how 3D objects, as blueprints and buildings, are visualized and how a user interacts with them. More specifically, a user places a printed pattern in front of a webcam and visualizes a building in three dimensions which the architect or constructor themselves uploaded into the system. The system is based on the web, and has been developed with languages and platforms as PHP, MySQL, Flash, FLARToolKit and PaperVision 3D. The system has been set up with interfaces for two user categories: architects and constructors; general internet users. Finally, the system has been evaluated through of a questionnaire applied to the users and results are presented as case studies.

Keywords: Augmented Reality, FLARToolKit, Flash, 3D, Publicity, Advertising

# LISTA DE FIGURAS

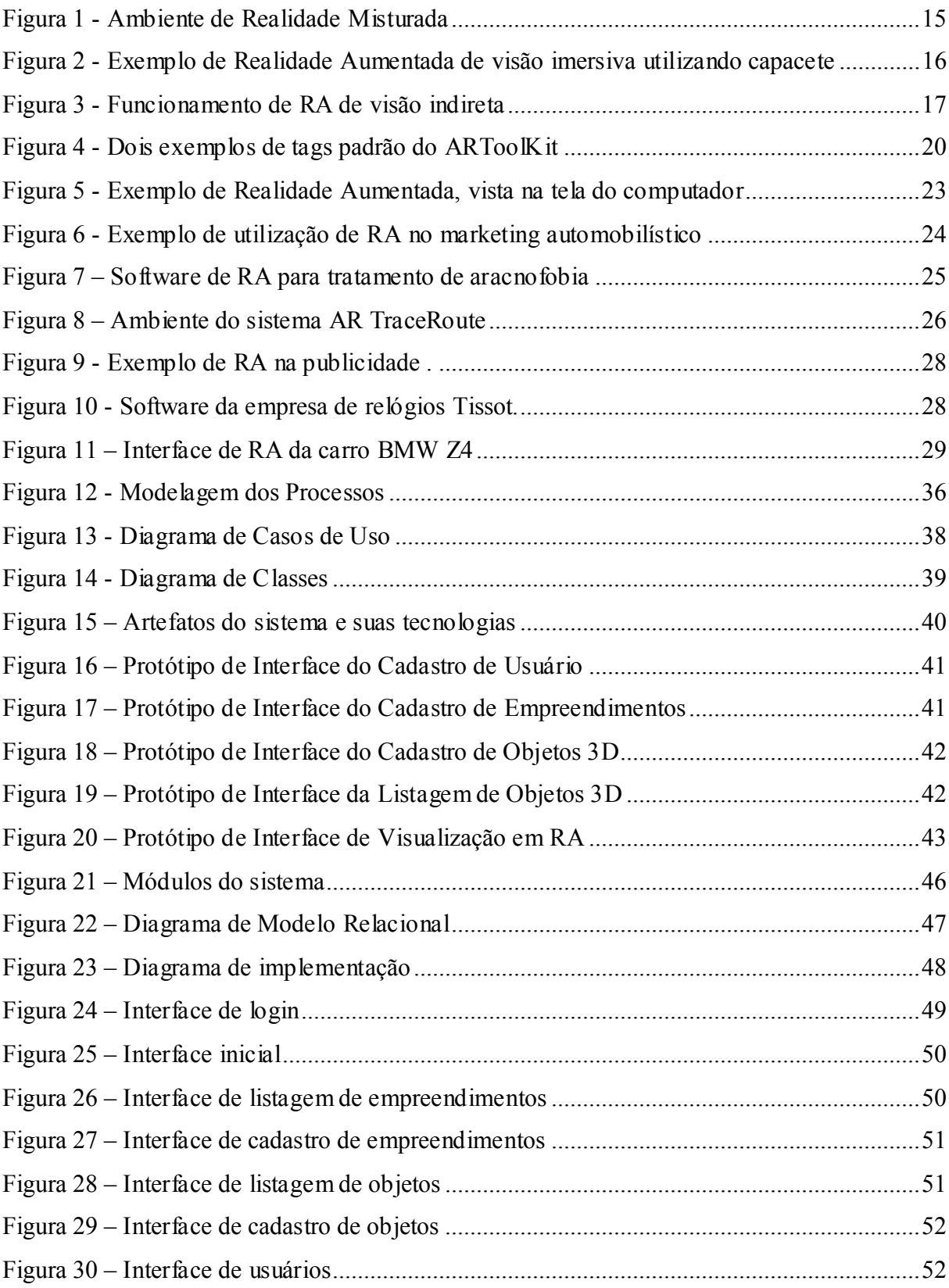

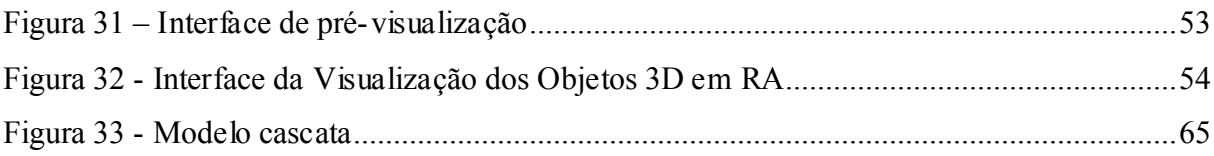

# LISTA DE ABREVIATURAS E SIGLAS

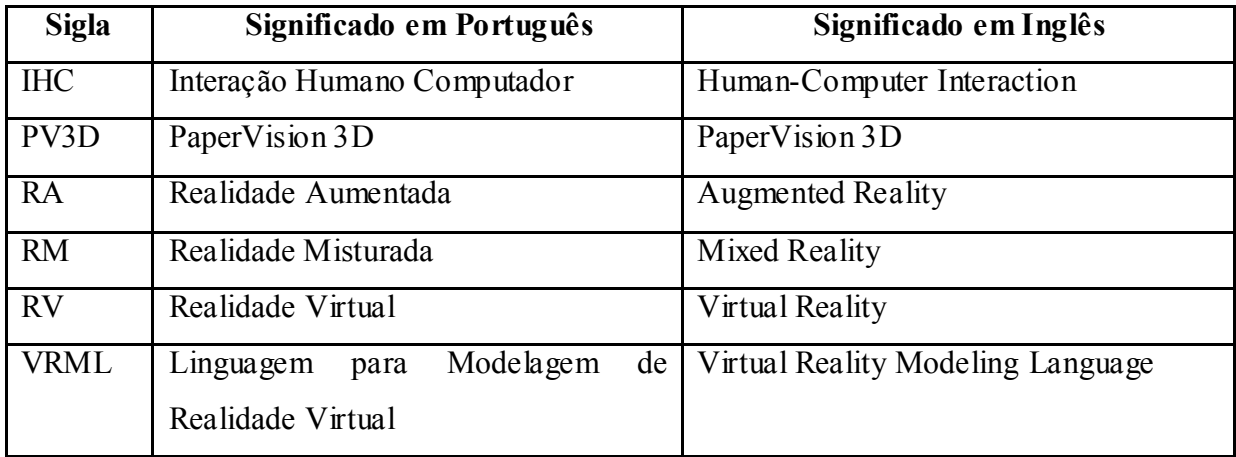

# **SUMÁRIO**

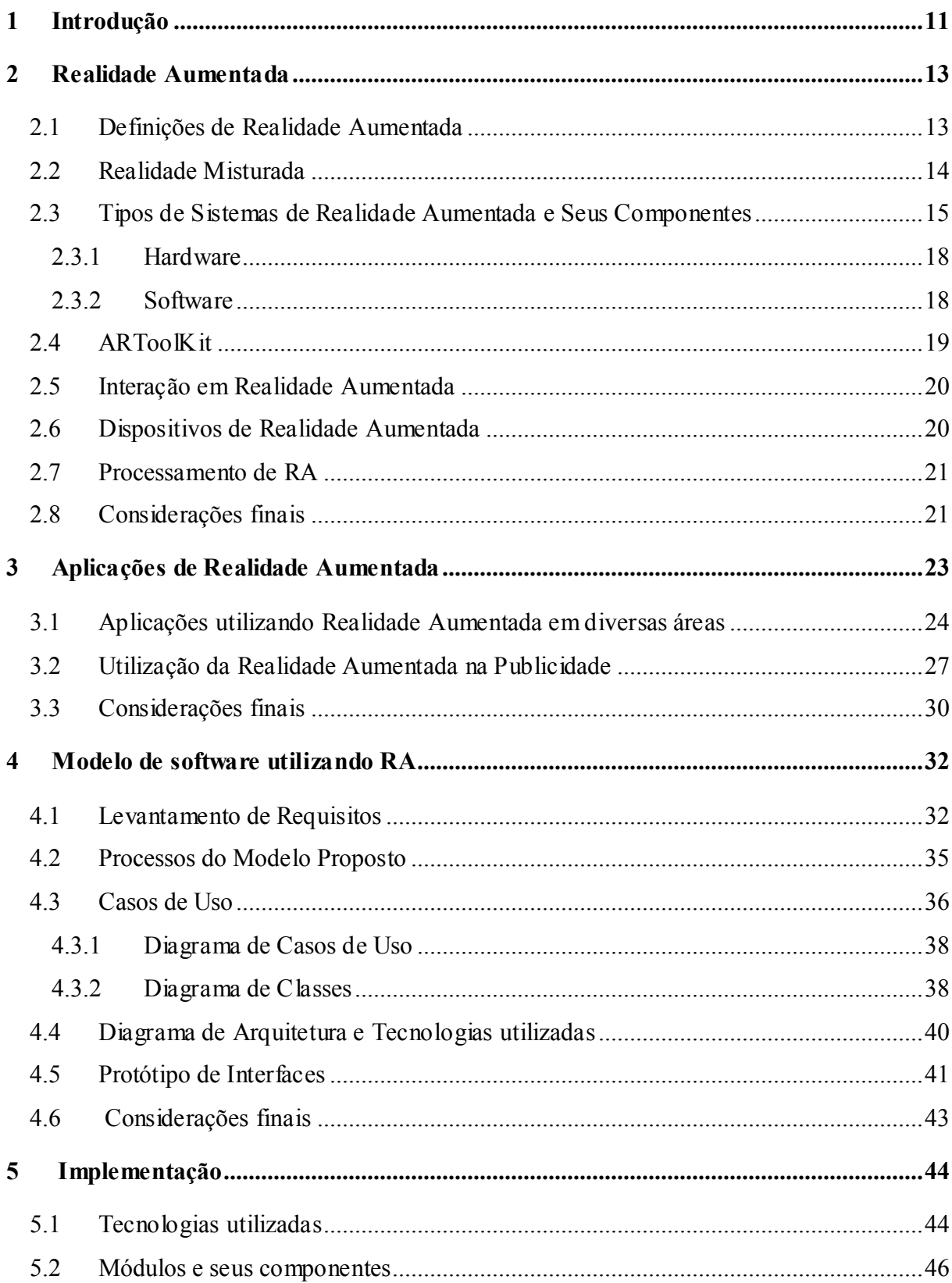

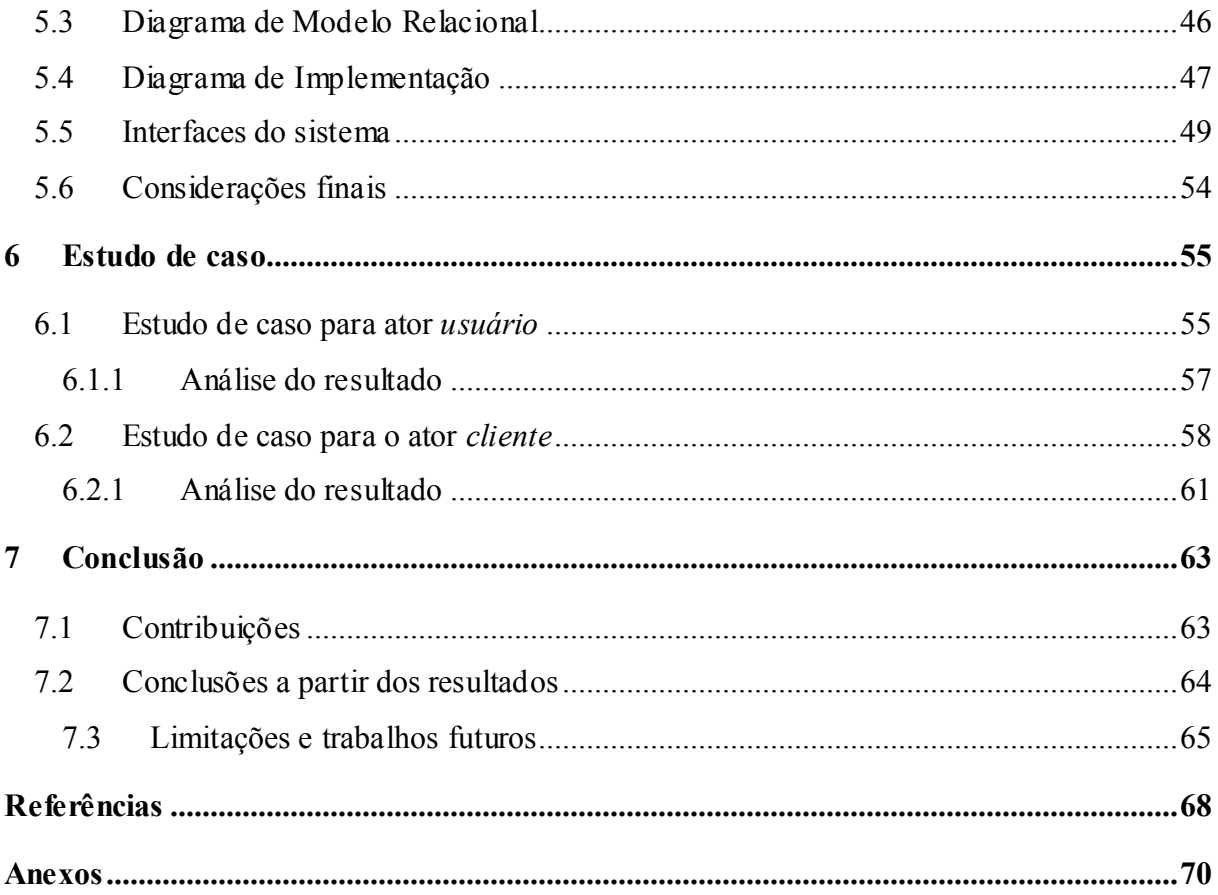

# 1 Introdução

 A Realidade Aumentada (RA) é uma tecnologia estudada na área da computação gráfica e também em IHC (Interação Humano-Computador) devido a sua diferente forma de interação com sistemas computacionais.

 Essa tecnologia foi idealizada nos anos 90, como será citado no capítulo 2, porém nos últimos anos a difusão e o uso da Realidade Aumentada foram proporcionados pelo avanço da multimídia e da Realidade Virtual, e também pela maior potência dos computadores que permitem a integração de ambientes virtuais e vídeo em tempo real. (TORI, 2006)

 A Realidade Aumentada se define basicamente em transportar o mundo virtual (objetos virtuais) para o mundo real do usuário, diferentemente da realidade virtual que leva o usuário ao mundo virtual.

 Com essa tecnologia é possível inovar a forma de utilização de diversos sistemas de diversas áreas. Neste trabalho será apresentada uma solução utilizando RA destinada à publicidade de produtos de áreas como construção civil e ramo imobiliário.

 Nessas áreas, todo projeto de edificação que será construído possui uma planta (desenho) em três dimensões (3D). Essa planta é disponibilizada para os clientes a fim de obterem uma noção de espaço e tamanho da construção. Porém essa divulgação é feita em material impresso ou mailing, ou seja, em imagens de duas dimensões, não permitindo o usuário interagir de outra forma, não sendo apenas olhando a imagem fixa.

 Fazendo uso da tecnologia de RA, é possível disponibilizar ao cliente apenas uma tag (imagem monocromática que funciona como um código) e com ela o usuário, posicionando na frente da webcam do computador, visualiza a planta em formato 3D podendo interagir de maneira diferencial como girar, rotacionar, aproximar e outras formas para obter uma melhor posição de visão da construção, tendo a sensação de ela estar na palma de sua mão (sobre a tag).

 Na prática, a implementação dessa tecnologia para publicidade é um trabalho que geralmente é terceirizado para empresas de tecnologia, que cobram altos valores devido à tecnologia de RA "estar na moda" para esta finalidade. Além disso, atualmente poucas

empresas desenvolvem aplicações nesta área, causando um efeito de demanda muito maior que a oferta.

Nesse contexto, o objetivo desde trabalho é desenvolver um software com interface simples para que o usuário consiga disponibilizar seus modelos 3D sem a necessidade de contratar um serviço específico para cada produto ou empreendimento. O foco principal é direcionado para as construtoras civis e imobiliárias, que podem, ao invés de imprimir a planta, disponibilizar ao cliente a tag para que o mesmo visualize o empreendimento de forma mais rica de detalhes e intuitiva. O sistema pode ainda ser utilizado em qualquer outra área que utilize desenhos em três dimensões.

Mais especificamente, o produto final deste trabalho é uma ferramenta web que será incorporada ao site de qualquer imobiliária ou construtora. Essa imobiliária ou construtora, por sua vez, utiliza esta ferramenta para disponibilizar seus produtos (plantas 3D de seus empreendimentos) em sua página de internet. Seus clientes poderão visualizar esses produtos utilizando uma interface de Realidade Aumentada e podendo interagir com o objeto diretamente no seu espaço 3D real. Em síntese, a ferramenta proporcionará uma forma simples e inovadora de fazer publicidade, tendo em vista que o produto do cliente será disponibilizado de forma diferente da concorrência e mais rica em detalhes. O módulo do sistema de visualização em Realidade Aumentada não necessita a utilização do teclado por parte do usuário, somente seleção do objeto 3D que deseja visualizar com o mouse ou tela de toque, e isso torna maior a abrangência da ferramenta desenvolvida, podendo ser utilizada em diversas áreas.

 Este trabalho está organizado como segue. No capítulo 2 é abordada a tecnologia de Realidade Aumentada. No capítulo 3, exemplos de aplicações de Realidade Aumentada em diferentes áreas e também na publicidade. No capítulo 4 é abordado o modelo de software proposto neste trabalho, levantamento de requisitos e o projeto do software. No capítulo a seguir (5), é descrita a implementação do software proposto utilizando tecnologias referenciadas no mesmo capítulo. No capítulo 6 é apresentado um estudo de caso da implantação e utilização deste sistema. Por fim, no capítulo 7 é apresentada a conclusão.

# 2 Realidade Aumentada

 A Realidade Aumentada está situada na área da computação gráfica, sendo uma derivação da realidade virtual. Porém, os aspectos relacionados à interação com os ambientes virtuais são tratados na área de Interação Humano-Computador (IHC).

 Com a Realidade Virtual e o avanço de recursos computacionais, a representação interativa e imersiva do imaginário, bem como a reprodução do real, tornaram-se mais fáceis de serem obtidas.

 Como foi descrito no capítulo introdutório, a Realidade Aumentada se difere da Realidade Virtual basicamente pela ausência completa de imersão, onde nela o sistema computacional traz elementos do mundo virtual para o usuário interagir. Com o uso de técnicas de RA é possível enriquecer a cena real, capturada por câmera de vídeo, com elementos virtuais interativos, permitindo aplicações inovadoras, como a proposta neste trabalho.

 Dessa forma, a RA permite ao usuário retratar e interagir com situações imaginárias, como cenários de ficção, misturando objetos reais e virtuais estáticos e em movimento, permitindo o usuário interagir com esses objetos virtuais através do sistema. (KIRNER, 2004).

#### 2.1 Definições de Realidade Aumentada

Segundo (TORI, 2006), podemos definir a Realidade Aumentada de várias maneiras:

- É uma particularização da realidade misturada, quando o ambiente principal é real ou há predominância do real;
- É o enriquecimento global do ambiente real com objetos virtuais em tempo real, fazendo uso de algum dispositivo tecnológico, por exemplo uma webcam;
- É uma melhoria do mundo real com textos, imagens e objetos virtuais, gerados por computador;
- É a mistura dos mundos reais e virtuais em algum ponto da realidade contínua que conecta ambientes completamente reais a ambientes completamente virtuais.
- É um sistema que suplementa o mundo real com objetos virtuais gerados por computador, parecendo coexistir no mesmo espaço e apresentando as seguintes propriedades: combina objetos reais e virtuais no ambiente real; executa interativamente em tempo real; alinha objetos reais e virtuais entre si; aplica-se a todos os sentidos, incluindo audição, tato e cheiro.

Comparando Realidade Virtual com Realidade Aumentada, podemos perceber que:

- Realidade virtual trabalha unicamente com o mundo virtual, transfere o usuário para o ambiente virtual através da imersão, desconectando o usuário do mundo real e prioriza as características de interação do usuário.
- Realidade aumentada possui um mecanismo para combinar o mundo real, mantém o senso de presença do usuário no mundo real e enfatiza a qualidade das imagens e a interação do usuário.

A RA envolve três aspectos importantes: renderização de alta qualidade do mundo combinado; calibração precisa, envolvendo o alinhamento dos virtuais em posição e orientação dentro do mundo real; interação em tempo real entre objetos reais e virtuais.

 O ambiente de RA faz uso de recursos multimídias, incluindo imagem e som de alta qualidade, e recursos de Realidade Virtual, incluindo a geração de imagens dos objetos virtuais e a interação em tempo real.

# 2.2 Realidade Misturada

 Para melhor entender a origem da Realidade Aumentada é necessário compreender a Realidade Misturada, onde a RA está contida.

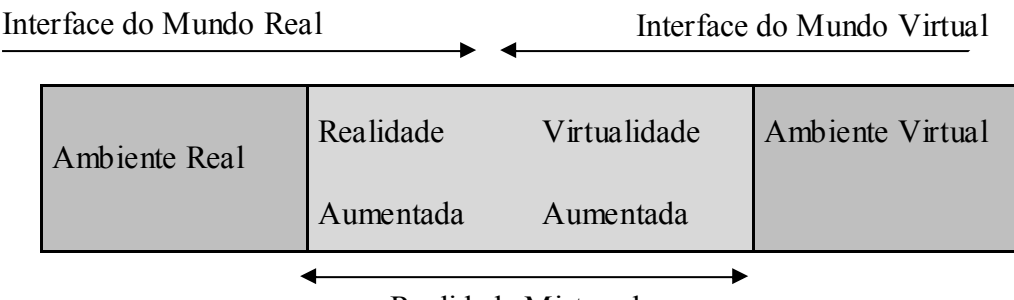

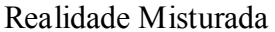

#### Figura 1 - Ambiente de Realidade Misturada, adaptada de Paul Milgram, retirada de TORI (2006)

 A Realidade Misturada é definida pela mistura de objetos virtuais tridimensionais gerados por computador com o ambiente real, ou de objetos reais com o ambiente virtual, mostrada ao usuário em tempo real.

 Ao misturar cenas reais com virtuais, a Realidade Misturada vai além da capacidade da RV. Ela incorpora elementos virtuais ao ambiente real ou leva elementos reais ao ambiente virtual, complementando os ambientes.

 A meta da Realidade Misturada é criar um ambiente tão realista que faça com que o usuário não perceba a diferença entre os elementos virtuais e os reais participantes da cena, tratando como se fosse uma coisa só.

 Na Figura 1, é possível compreender onde a RA está inserida, já que se define basicamente por "trazer" objetos do mundo virtual para a cena real.

 A RA e a Virtualidade Aumentada são casos particulares da Realidade Misturada, porém o termo "Realidade Aumentada" tem sido usado de maneira mais ampla.

#### 2.3 Tipos de Sistemas de Realidade Aumentada e Seus Componentes

 A Realidade Aumentada pode ser classificada em duas categorias, dependendo da forma que o usuário vê o mundo misturado. São elas:

> • Visão direta (imersiva): é quando o usuário vê o mundo misturado apontando os olhos diretamente para as posições reais com cena óptica ou por vídeo, como no exemplo apresentado na Figura 2. Nesse caso as imagens do mundo

real podem ser vistas a olho nu ou trazidas, através de vídeo, enquanto os objetos virtuais gerados por computador podem ser projetados nos olhos, misturados ao vídeo do mundo real ou projetados no cenário real. Pode ser implementada com o uso de capacetes ópticos (visão óptica direta), capacetes com microcâmera acopladas (visão direta por vídeo, visualizadores de apontamento direto baseados em "handheld"<sup>1</sup>, ou projeções de objetos virtuais no ambiente real.

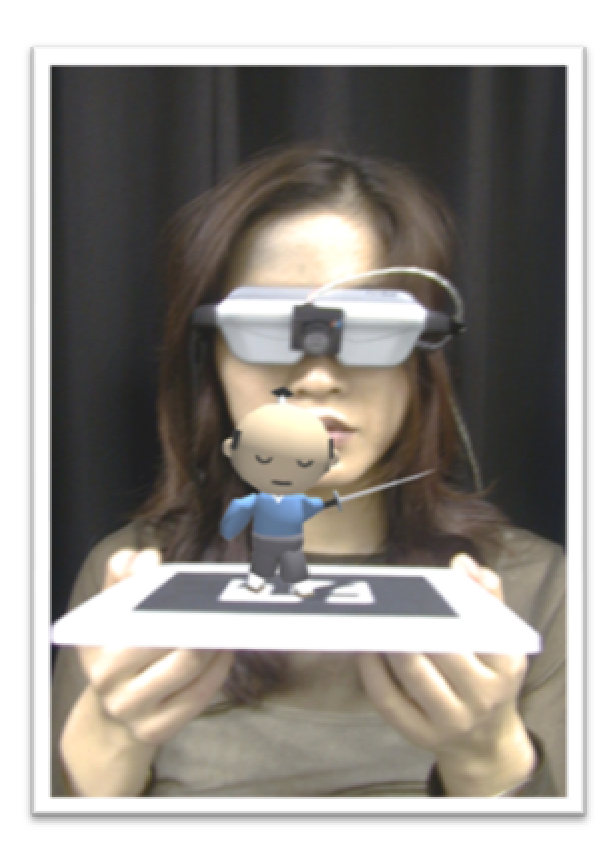

Figura 2 - Exemplo de Realidade Aumentada de visão imersiva utilizando capacete

• Visão indireta (não imersiva): é quando o usuário vê o mundo misturado em algum dispositivo, como monitor ou tela, não alinhado com as posições reais. Nesse caso as imagens do mundo real são obtidas com uma câmera e com o auxílio de um software são misturadas com imagens virtuais (objetos 3D) e essa mistura é apresentada ao usuário através do monitor, como pode ser

 $\overline{a}$ 

 $^{1}$  Handhelds são computadores portáteis, ou de bolso.

observado na Figura 3. Pode ser obtida com o uso de câmeras e monitores ou projeções. A câmera pode ser colocada em várias projeções como: na cabeça do usuário, gerando uma visão em primeira pessoa; atrás da pessoa, gerando uma visão em terceira pessoa; ou na frente da pessoa, direcionada para ela, gerando uma visão de espelho.

Neste trabalho será utilizada o tipo de visão indireta, pois a aplicação desenvolvida será web, com destino final ao cliente de qualquer classe, não necessitando equipamentos específicos como capacetes ópticos, apenas uma webcam para obter o cenário do mundo real e o monitor do computador para mostrar a mistura com os objetos virtuais.

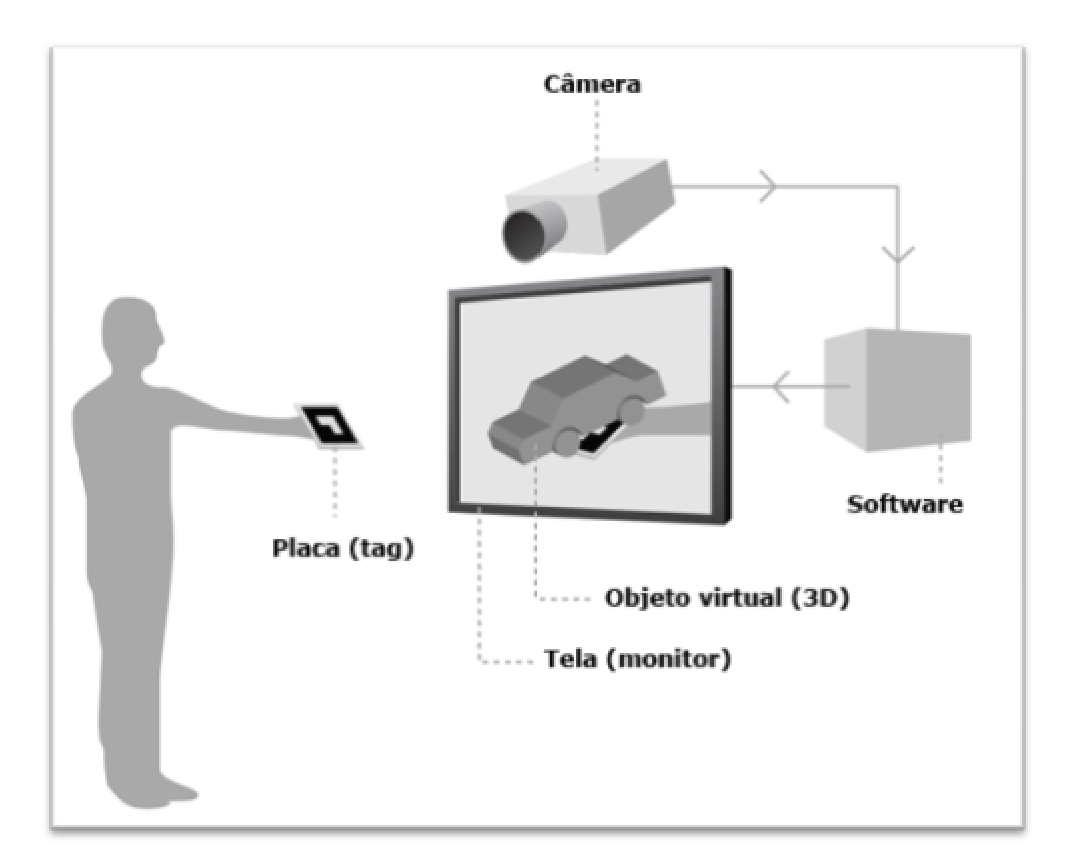

Figura 3 - Funcionamento de RA de visão indireta

Um sistema de Realidade Aumentada possui dois componentes básicos, Hardware e Software, que serão apresentados a seguir.

#### 2.3.1 Hardware

Envolve os dispositivos de entrada, displays, processadores e redes. Pode utilizar dispositivos de realidade virtual usando técnicas de rastreamento visual, visão computacional e processamento de imagens.

A capacidade de processamento de vídeo para reconhecimento das placas (tags) deve ser alta o suficiente para garantir a execução, em tempo real, de ações como tratamento de vídeo, processamento gráfico 3D, geração de imagens misturadas, incorporação de som, entre outras. (KIRNER, 2004)

O software proposto neste trabalho necessita para seu funcionamento que o usuário possua uma webcam (integrada ao monitor, em casos de notebook, ou separada) para o rastreamento do ambiente real e da placa (tag) e também um monitor para a apresentação do ambiente misturado que o software proporcionará.

#### 2.3.2 Software

Envolve o software de Realidade Virtual mais posicionadores e misturadores de imagens, funções de interação e interfaces multimodais. A Realidade Aumentada apresenta desafios de software, na medida em que são desenvolvidas aplicações mais complexas e potentes. O software é usado na fase de preparação do sistema, através de ferramentas de autoria de ambientes misturados, e na fase de execução, como um suporte em tempo real.

Os softwares de RA implementam objetos virtuais e integra-os ao ambiente real, incluindo comportamentos. Geralmente são frameworks, que permitem a preparação e a interação com objetos virtuais. Esses objetos virtuais são modelados previamente e importados ao sistema. Esses objetos podem ser obtidos através de bibliotecas como VRML<sup>2</sup>

 2 Especificação disponível em http://www.web3d.org/x3d/specifications/vrml/ acessado em 08 de fevereiro de 2010.

e x3D<sup>3</sup>, como também podem ser obtidos através da exportação de softwares específicos de modelagem 3D como 3Ds Max<sup>4</sup> e AutoCad<sup>5</sup>.

Em tempo real, o software de RA promove o rastreamento de objetos reais estáticos e móveis e ajusta os objetos virtuais no cenário, tanto para pontos de vista fixos quanto para pontos em movimento. Também deve permitir a interação do usuário com os objetos virtuais e a interação entre objetos reais e virtuais em tempo real. E também deve atuar no controle da simulação dos objetos virtuais colocados na cena, bem como cuidar da visualização da cena misturada.

Dentre os softwares de Realidade Aumentada podemos citar o ARToolKit<sup>6</sup>, um dos pioneiros desta área. Segundo Tori (2006), "da mesma maneira que a linguagem VRML é considerada um dos recursos mais populares da realidade virtual, o ARToolKit é um dos recursos mais populares da Realidade Aumentada".

#### 2.4 ARToolKit

O ARToollKit é uma biblioteca de software baseada na linguagem  $C^7$ , usada no desenvolvimento de aplicações de Realidade Aumentada. Baseia-se no uso de marcadores ou tags (Figura 4). As tags são cartões com uma moldura retangular e com um símbolo marcado em seu interior, funcionando como um código de barra. O ARToolKit utiliza técnicas de visão computacional a fim de calcular a posição da câmera real e sua orientação em relação aos marcadores, a fim de fazer com que o sistema possa sobrepor objetos virtuais sobre os marcadores. É de código aberto, possibilitando alteração e ajustes para aplicações específicas.

<sup>&</sup>lt;sup>3</sup> Especificação disponível em http://www.web3d.org/x3d/specifications/ acesso em 08 de fevereiro de 2010.

<sup>4</sup> Softwares para modelagem 3D da empresa Autodesk – www.autodesk.com

<sup>5</sup> Idem

 $6$  Disponível em http://www.hitl.washington.edu/artoolkit/ acessado em 13 de setembro de 2009.

<sup>&</sup>lt;sup>7</sup> Guia de referência da linguagem C disponível em http://www.acm.uiuc.edu/webmonkeys/book/c\_guide/ acessado em 13 de setembro de 2009.

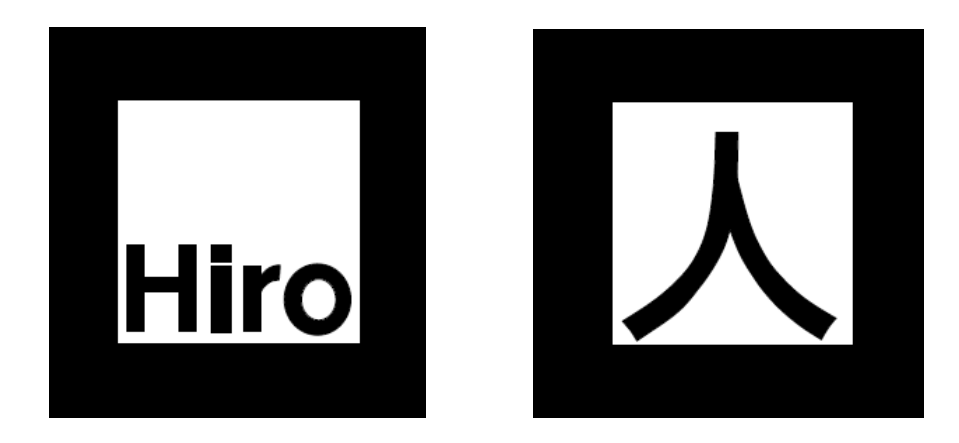

Figura 4 - Dois exemplos de tags padrão do ARToolKit (pattern Hiro e pattern Kanji)

#### 2.5 Interação em Realidade Aumentada

No início os sistemas de RA se preocuparam com a visualização, sem se preocupar com a interação do usuário.

A interação com os sistemas depende dos dispositivos (hardware) e os drivers dos dispositivos (software), que dão suporte às interações. Além das interfaces gráficas, os sistemas de RA vêm explorando diferentes tipos de visualizadores, como as interfaces tangíveis. Elas, por sua vez, permitem interações diretas com o mundo físico, através das mãos ou de objetos. No ARToolKit encontramos uma das maneiras mais simples e populares dessas interfaces, onde a presença de um cartão marcador (tag) em frente a câmera faz com que o objeto virtual associado a ele seja colocado sobre a tag e manipulando o cartão com as mãos, o objeto acompanha o movimento. Além disso, sons podem ser iniciados, quando o cartão entra no campo de visão da câmera. Essa maneira de interação será retratada no modelo proposto neste trabalho.

#### 2.6 Dispositivos de Realidade Aumentada

São semelhantes aos dispositivos de Realidade Virtual, apenas diferenciando-se pelos visualizadores e rastreadores. Existem 4 tipos de dispositivos:

- a) Visualizadores baseados em monitores, onde a imagem capturada pela câmera de vídeo é misturada com objetos virtuais e mostrada ao usuário em monitores ou projetores, desde que o mesmo consiga se ver no visualizador. É desta maneira que aplicações baseadas em ARToolKit funcionam e é este tipo de visualizador que será utilizado no modelo proposto neste trabalho;
- b) Capacete com visão óptica direta, onde há uma viseira semitransparente que permite a passagem do ambiente real diretamente ao usuário e também projeta objetos virtuais que se misturam a cena real;
- c) Capacete com visão de câmera de vídeo que obtém a imagem do ambiente real através de uma câmera, mistura objetos virtuais e apresenta ao usuário através do capacete;
- d) Visualizadores de projeção, onde projeções das informações virtuais são apresentadas diretamente sobre objetos físicos, cujas características são aumentadas. Não necessitando de nenhum dispositivo especial, é muito útil para incorporar detalhes a certos objetos ou mostrar suas partes internas.

#### 2.7 Processamento de RA

Um sistema de RA possui vários módulos de processamento onde um ciclo de processamento pode ser resumido em: captura de vídeo e execução do rastreamento de objetos; processamento do sistema de realidade virtual, incluindo leitura de dispositivos e simulação; calibração, misturando o real com o virtual; e renderização sensorial, envolvendo os aspectos visuais, auditivos e hápticos. O capacidade de processamento deve ser muito grande pois o sistema deve funcionar em tempo real e apresentar baixo tempo de latência, em torno de 100 ms (milissegundos) ou 60 FPS (frames por segundo).

#### 2.8 Considerações finais

Neste capítulo foram apresentados os conceitos da tecnologia de RA e como ela funciona. Essa contextualização da tecnologia é importante para saber quais aplicações são possíveis criar com ela, além de poder perceber os diferentes tipos de interação que ela proporciona, cujas quais podem ser incorporadas a qualquer tipo de sistema.

No capítulo que segue é apresentado tipos de aplicações com exemplos reais onde a RA é aplicada.

# 3 Aplicações de Realidade Aumentada

A RA pode ser aplicada a diversas áreas do conhecimento, da mesma forma que a Realidade Virtual, porém em muitos casos com vantagens adicionais por potencializar os ambientes reais.

Podemos dividir as aplicações de RA nas seguintes áreas:

- Aplicações móveis, como mostrar campos de batalha, em situações militar; ou mostrar ou recuperar prédios e outros elementos inexistentes ou em ruínas enfatizando o planejamento urbano e a arqueologia;
- Aplicações colaborativas, como treinamento e montagem; ensino e aprendizagem; jogos e entretenimento; comércio; cirurgia, etc.;
- Aplicações publicitárias (Figura 5 e Figura 6), como anúncios de TV; eventos culturais e esportivos; incluindo elementos virtuais de propaganda. O modelo proposto neste trabalho enfatiza uma aplicação comercial fazendo uso da publicidade.

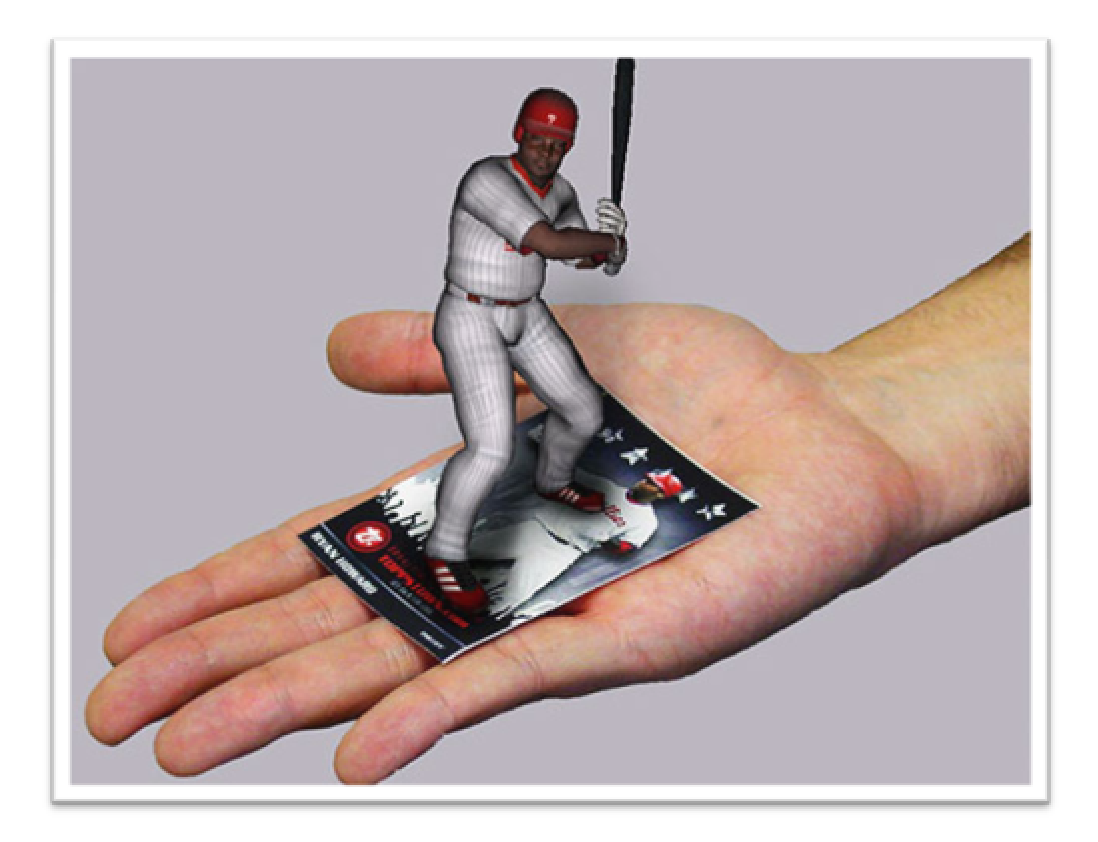

Figura 5 - Exemplo de Realidade Aumentada, vista na tela do computador

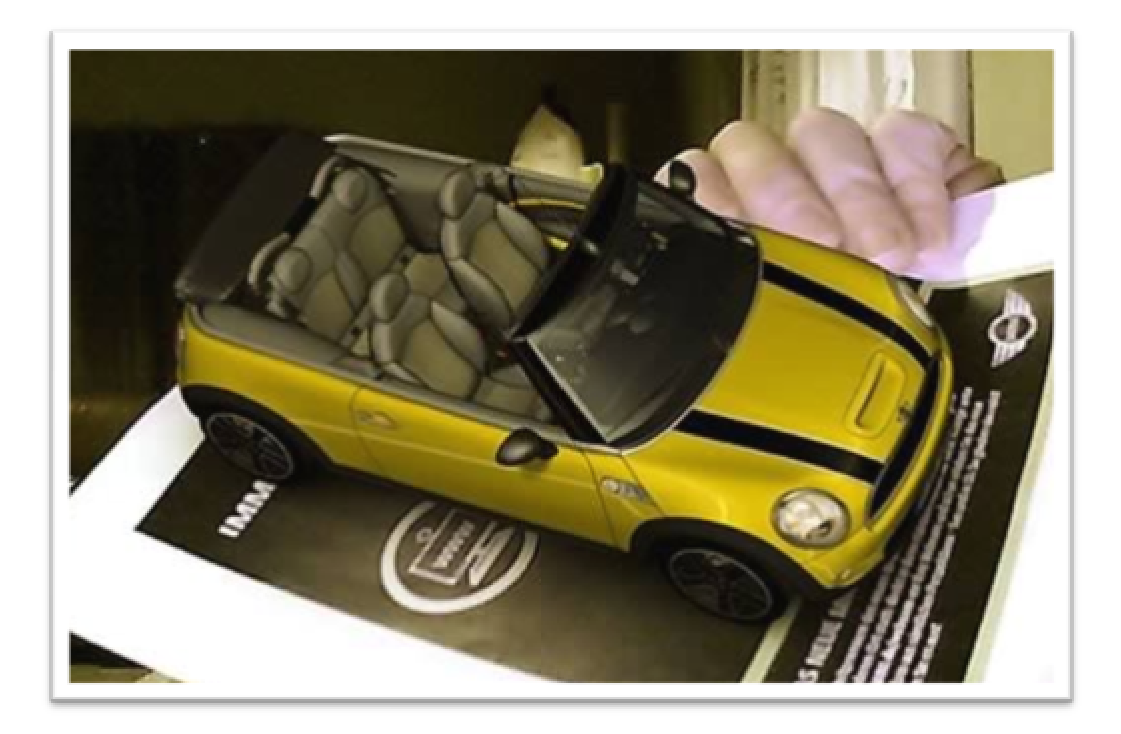

Figura 6 - Exemplo de utilização de RA no marketing automobilístico

#### 3.1 Aplicações utilizando Realidade Aumentada em diversas áreas

 Dentro das diversas aplicações que utilizam técnicas de RA, como também de RV, descrevo aqui algumas específicas.

 A área da medicina é uma área que permite a utilização de tecnologias de RA e RV. Muitas aplicações são desenvolvidas para esta área, e muitas delas utilizam Realidade Aumentada como ferramenta. Um exemplo são as aplicações que auxiliam no tratamento de fobias. Em alguns casos de recuperação de fóbicos, os psicólogos usam a exposição in vivo, que consiste em expor o paciente à situação que lhe aflige, como por exemplo, utilizar uma aranha de verdade em casos de aracnofobia, como acontece em um sistema atualmente desenvolvido pelo Grupo de Realidade Virtual e Aumentada da Universidade Federal de Uberlândia (GRVA/UFU). Este software utiliza Realidade Aumentada, e simula ambientes virtuais onde o paciente é inserido e uma aranha virtual compõem a cena, geralmente entrando em contato (virtual) com a mão do paciente (Figura 7). Isso ajuda na fase inicial do tratamento, para que o primeiro contato com a fobia não tenha uma impacto psicológico ao paciente e além disso, a situação esteja sob controle do psicólogo, onde em um teste com uma

aranha de verdade não poderia acontecer. Sem contar outras vantagens como confidência, onde as chances de constrangimentos públicos durante a terapia são eliminadas; eficiência, no caso do paciente com dificuldades de imaginar situações específicas de sua fobia, entre outras vantagens.

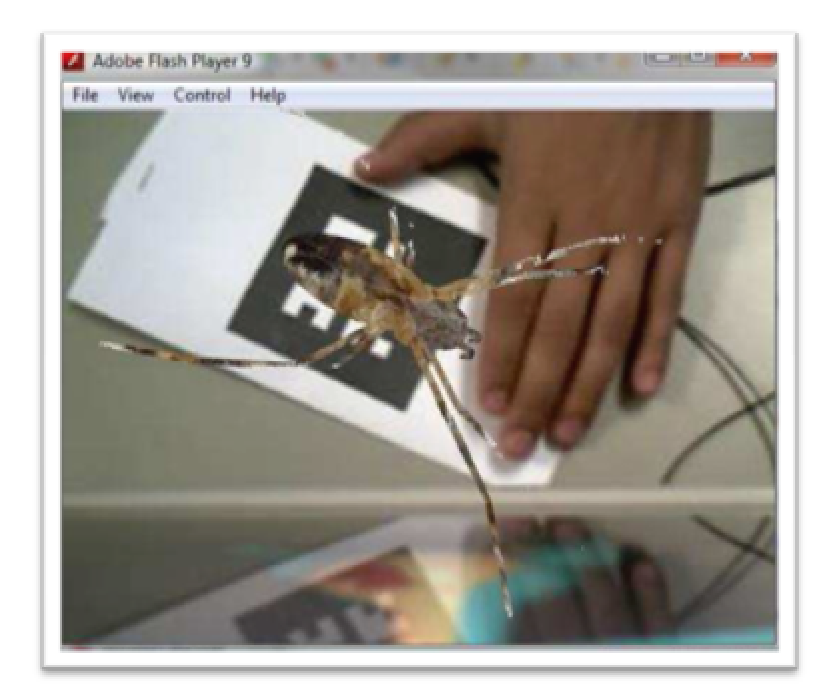

Figura 7 – Software de RA para tratamento de aracnofobia

 Outro exemplo de aplicação de Realidade Aumentada na área da Medicina são os softwares de educação e treinamento médico. O ensino da prática clínica requer contato direto entre estudantes de medicina e pacientes, com a supervisão dos professores. Isso traz riscos de erros médicos, podendo ocasionar problemas de saúde para os pacientes e problemas éticos e judiciais. Esse softwares de educação e treinamento podem simular casos clínicos, diminuindo a necessidade de contato real entre médico e paciente em fases iniciais do aprendizado médico. Além disso, estudos de anatomia em ambientes virtuais diminui a necessidade do uso de cadáveres e oferece imagens com ocres e comportamentos mais reais, onde em um humano virtual é possível observar os órgãos em pleno funcionamento, diminuindo os riscos de erros de secção, além de reduzir os efeitos psicológicos gerados pelo contato com cadáveres reais.

 A Realidade Aumentada também é aplicada em softwares destinados a visualização da informação, onde dados numéricos são convertidos e apresentados visualmente ao usuário por meio de imagens ou outros estímulos, de forma que possam ser melhor compreendidos. A visualização tridimensional da informação aponta vantagens como uma melhor compreensão e memorização dos usuários, além da inovação em apresentar resultados de forma diferente.

Um sistema que utiliza RA para a visualização de informação é o AR TraceRoute<sup>8</sup>. Ele utiliza como base de seu funcionamento o comando "tracert" do Windows, interpretando os dados informados e inserindo-os em uma interface de visualização mais intuitiva, utilizando RA. O software representa o caminho do pacote desde a origem até o destino, construindo um túnel virtual, através de roteadores interconectados. Quando o sistema termina de calcular a rota, é apresentado um ambiente virtual animado, contendo os nós da rede e os pacotes trafegando entre os nós. A simulação do tráfego dos pacotes ocorre a partir de dados reais de tempo. Caso o sistema detecte algum erro, um "X" virtual é apresentado para especificar problema na rota. A interação com o ambiente (Figura 8) é feito através de dois marcadores.

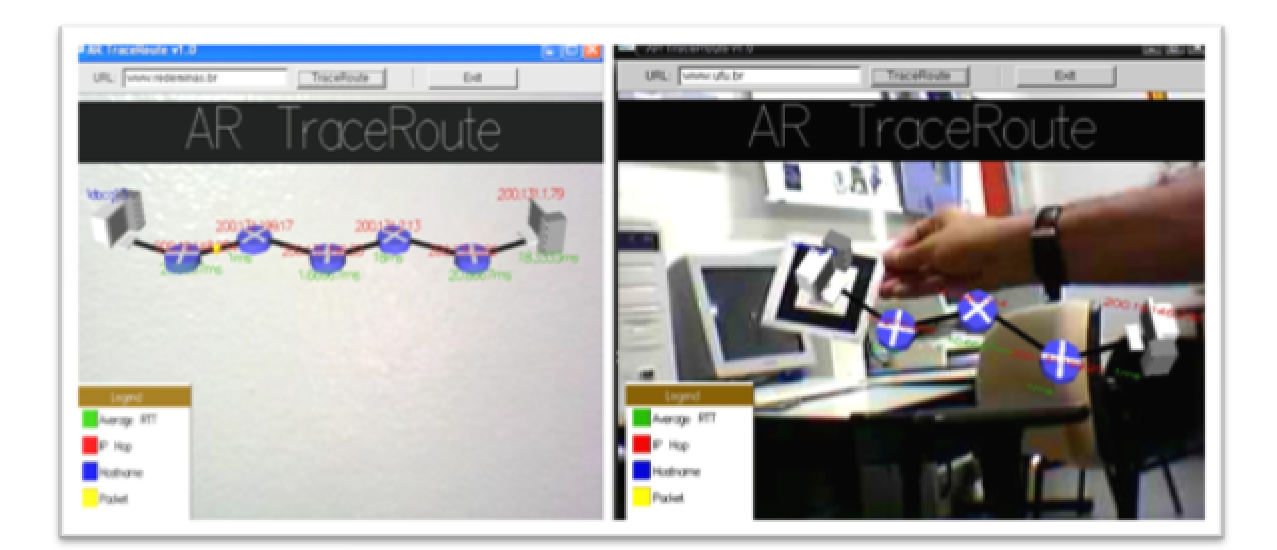

Figura 8 – Ambiente do sistema AR TraceRoute

 $\overline{a}$ 

 $8$  AR TraceRoute: software desenvolvido pela Universidade Federal de Uberlândia.

#### 3.2 Utilização da Realidade Aumentada na Publicidade

A publicidade é praticada em diversos ramos de atividade. É com ela que empresas divulgam seus produtos levando informações importantes diretas aos seus clientes, para que o mesmo desperte o interesse pelo seu produto. Na era tecnológica em que vivemos, a publicidade na internet se tornou trivial, tanto pela necessidade de expandir o mercado como pelas suas vantagens, descritas por MARTINS (2002). O autor cita duas principais vantagens de anunciar na internet. São elas: custo, mais especificamente o custo-benefício, sendo que o custo pode ser 25% inferior, fazendo com que a margem de lucro aumente pela simples eliminação de alguns intermediários, que em alguns ramos de atividades elevam muito o valor do produto ao divulgá-lo; e a outra vantagem é o alcance da comunicação, que proporciona a facilidade de atingir clientes regionais como mundiais, de forma simples e rápida.

Atualmente a RA está sendo utilizada na publicidade para inovar a divulgação de produtos, de maneira que o usuário, que possua uma webcam, possa ver no monitor o produto virtual na sua mão ou sobre algum objeto real. Dessa forma o usuário pode observar o produto virtual além de interagir com suas funcionalidades, dependendo do produto. Pode-se citar exemplos como roupas e acessórios virtuais experimentadas de forma virtual, como visto na Figura 9, onde a empresa fabricante de relógios Tag Heuer disponibiliza em sua página de internet<sup>9</sup> a opção do usuário experimentar de forma virtual seus relógios, de maneira que o cliente posiciona o braço em frente a webcam e o modelo do relógio escolhido é projetado no pulso dando a impressão que o usuário está usando. Um exemplo semelhante acontece na concorrente Tissot, que disponibiliza um software<sup>10</sup> para download (Figura 10), onde o cliente além de experimentar seus relógios de forma virtual, pode obter informações dos mesmos durante o processo de experimentação. A forma de divulgação do produto destas empresas é semelhante no quesito de utilizar Realidade Aumentada como foco principal, porém se diferem quando uma delas disponibiliza um software, mais completo e com mais recursos, enquanto a Tah Heuer disponibiliza direto no website, mais prático e simples. Também há exemplos de RA em decoração de apartamentos com opção de posicionamento do mobiliário,

 9 Website da empresa Tag Heuer dispinível em http://www.tagheuer.com/ acessado em 04 de março de 2010

<sup>&</sup>lt;sup>10</sup> Software disponível em http://www.tissot.ch/reality/ acessado em 10 de marco de 2010

de visualização de produtos virtuais como carros e eletrônicos, podendo desmontar ou trocar as cores.

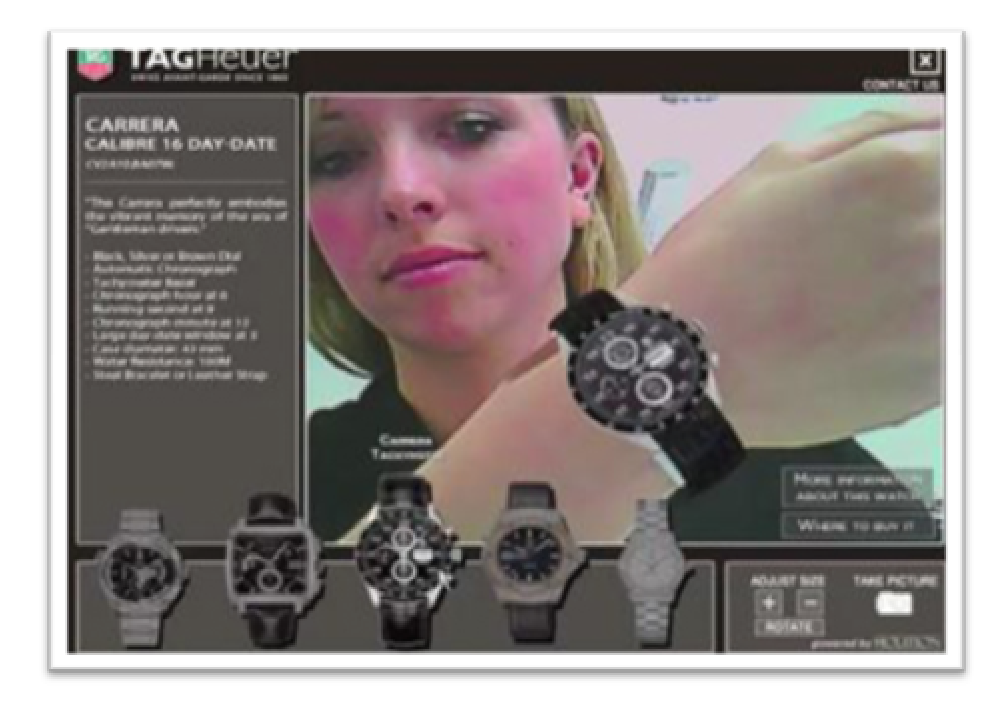

Figura 9 - Exemplo de RA na publicidade. Neste exemplo, através do website da Tag Heuer, o usuário pode experimentar de forma virtual os relógios fabricados pela empresa.

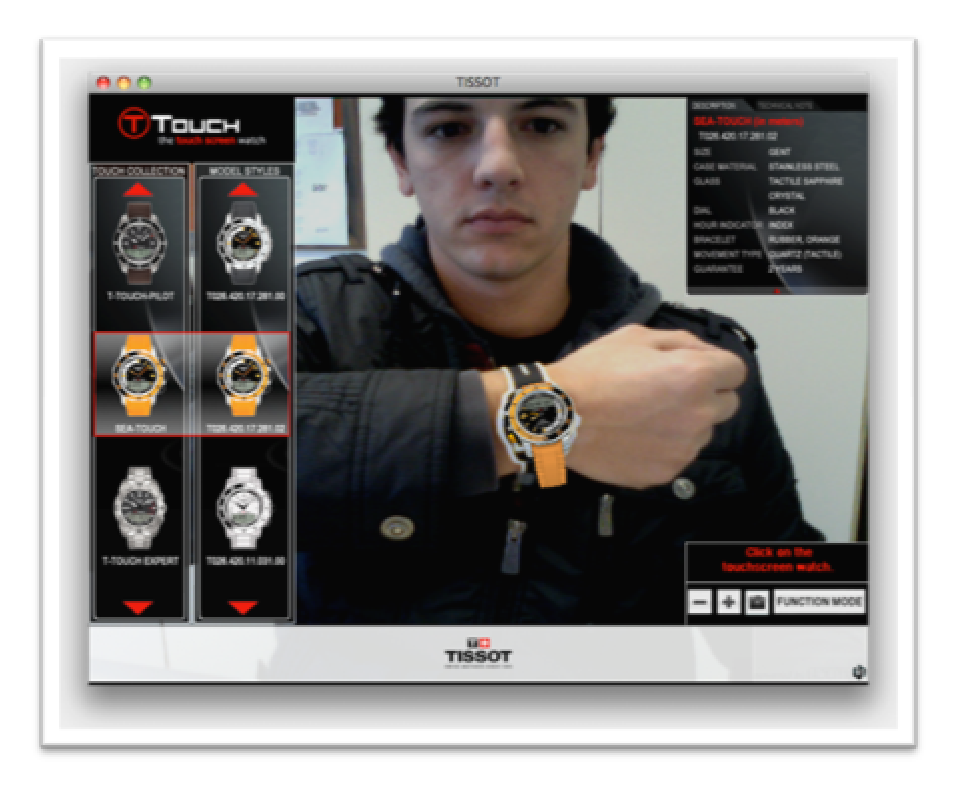

Figura 10 - Software da empresa de relógios Tissot. O usuário faz o download do software através do website da empresa Tissot, e pode experimentar de forma virtual os relógios comercializados pela marca.

Outra área da publicidade onde a RA é aplicada é a área automotiva. Por exemplo no lançamento do BMW Z4, ocorrido em 2009, a empresa alemã disponibilizou no website $11$  do carro uma interface de RA (Figura 11), onde o usuário após imprimir a placa de detecção, posiciona-a em frente a webcam e o novo carro aparece virtualmente. Além disso é possível controlar o carro com as setas direcionais, e por onde ele passa fica o rastro colorido, onde é possível trocar as cores. Após o usuário movimentar bastante o carro pelo ambiente virtual, um desenho abstrato colorido é desenhado pelo rastro dos pneus, e pode ser salvo para o computador do usuário. Essa interação com o novo carro faz com que o usuário desperte maior interesse pelo carro, além de trazer uma forma diferente de interação com o novo produto.

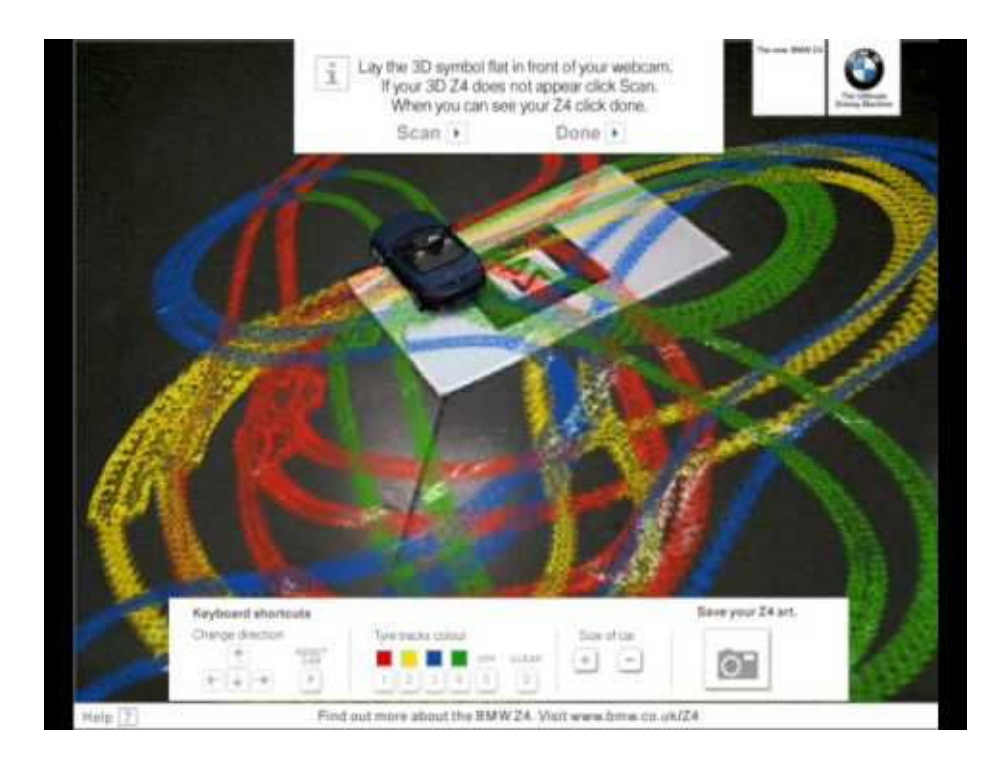

Figura 11 – Interface de RA da carro BMW Z4. Nesta interface o usuário pode controlar o carro que faz um rastro colorido. O ambiente é real, e o carro e as marcas são virtuais.

Também é possível observar no supermercado produtos que possuem marcadores de Realidade Aumentada impressos em suas embalagens, como refrigerantes, salgadinhos e

 $\overline{a}$ 

<sup>&</sup>lt;sup>11</sup> http://www.bmw.co.uk/bmwuk/augmented reality/homepage Acessado em 21 de dezembro de 2009

outros. Um exemplo pioneiro que fez sucesso foi o salgadinho Doritos<sup>12</sup> que possuía uma tag impressa na embalagem, onde o usuário acessava o website do produto e com o auxílio da tag visualizava um monstrinho mascote da marca.

 Um exemplo recente de utilização de Realidade Aumentada em propaganda comercial é a divulgação de uma campanha do banco Itaú. A campanha apresenta um filme <sup>13</sup> onde um garoto mostra para o seu pai o que é o Itaú 30 Horas. Para isso, ele coloca o código (tag) que vem impressa em anúncio de mídia impressa (revista, jornal) em frente à webcam do computador e assiste à explicação. É como se o personagem do comercial saltasse do anúncio para detalhar que o Itaú 30 Horas é uma forma de relacionamento que está nos caixas eletrônicos, telefone, internet, celular e nas agências.

 Ná área de construção civil e ramo imobiliário, é possível encontrar um exemplo de aplicação de Realidade Aumentada. A Tenda Construtora disponibiliza uma interface de RA em seu website<sup>14</sup> para que o cliente visualize um empreendimento específico, através da utilização de uma placa (tag) impressa.

A RA proporcionou para a área da publicidade uma nova forma de fazer propaganda. Essa tecnologia causa nas pessoas um impacto tecnológico, pois inova na maneira de interação com o computador.

### 3.3 Considerações finais

 Neste capítulo foram apresentadas aplicações comerciais de RA utilizando como foco principal a publicidade dos produtos. Essas aplicações se disseminaram rapidamente em pouco tempo. A forma inovadora de interagir se tornou tecnologicamente "avançada", mas o que a maioria dos usuários não sabe é que essa tecnologia existe desde os anos 90.

<sup>&</sup>lt;sup>12</sup> Site da aplicação de RA da Doritos: http://www.doritos.com.br/sweetchili/site/ acessado em 10 de julho de 2009.

<sup>&</sup>lt;sup>13</sup> O comercial pode ser assistido em http://www.youtube.com/watch?v=b2frtujGi7I . Acessado em 01 de julho de 2010.

<sup>&</sup>lt;sup>14</sup> Disponível em http://www.tenda.com/ra/ Acessado em 22 de novembro de 2009.

Ultimamente se tornou popular a utilização de RA na publicidade e isso fez com que empresas de tecnologia e marketing fizessem uso dela para aprimorar seus produtos.

 Com este intuito de inovação na publicidade, é apresentado no capítulo a seguir, um modelo de software que utiliza RA destinado à publicidade de áreas como construção civil e ramo imobiliário.

# 4 Modelo de software utilizando RA

Neste trabalho é proposto um software web destinado a área de construção civil que faz uso da tecnologia de Realidade Aumentada.

O software possibilitará que o usuário disponibilize suas imagens em três dimensões, utilizando RA, não necessitando um alto nível técnico de informática. O principal propósito é facilitar ao usuário a utilização deste tipo de aplicação, através de uma ferramenta fácil e intuitiva, sem a necessidade de terceirizar esse tipo de serviço.

As principais funcionalidades do software, obtidas através dos requisitos, são:

- Disponibilizar uma interface web fácil e intuitiva;
- Fornecer ao usuário as informações necessárias para a uso da tecnologia;
- Importação de objetos virtuais no formato  $DAE^{15}$ ;
- Listar e visualizar os objetos utilizando Realidade Aumentada.

#### 4.1 Levantamento de Requisitos

 Os requisitos levantados para o problema em questão surgiram da necessidade de utilizar uma nova tecnologia aliando redução de custos pois não necessitaria realizar manutenção do software com empresas terceirizadas, visto que uma vez desenvolvido, o próprio usuário pode realizar as alterações que deseja.

 A necessidade de inovar a maneira de divulgar o produto é emergente. No ramo imobiliário, além de demonstrar a qualidade do produto, é preciso apresentá-lo de forma diferente da concorrência. Para fazer bom uso da propaganda, essa ferramenta de tecnologia inovadora pode ser um ótimo atrativo.

 Foi realizada uma pesquisa (anexo I) através de mailing na cidade de Caxias do Sul com o intuito de descobrir o interesse em inovar na criatividade de divulgação dos produtos.

 $\overline{a}$ 

<sup>&</sup>lt;sup>15</sup> Padrão de arquivo da Collada - www.collada.org

Foram enviados 90 e-mails de convite para empresas do ramo imobiliário e construtoras para participação na pesquisa. As perguntas foram elaboradas de forma a conhecer o público-alvo deste trabalho, bem como obter informações sobre seu interesse neste tipo de aplicação. Para operacionalizar a pesquisa, foi utilizada a ferramenta gratuita Google Docs<sup>16</sup>, através da opção formulário para disponibilizar a pesquisa. Os resultados são apresentados a seguir:

- Total de respostas obtidas: 21
- Período da realização: 18 a 24 de novembro de 2009
- Forma de criação: Google Docs, opção Formulário
- Forma de distribuição: mailing

As perguntas e respectivos resultados são apresentados a seguir:

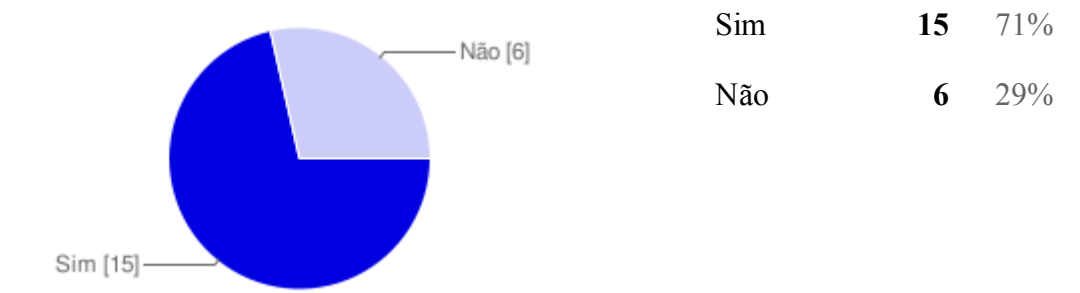

#### Sua empresa disponibiliza plantas de construções para seus clientes?

Gostaria de disponibilizar as plantas em 3D aos seus clientes de forma mais interativa, onde ele poderia ter maior noção de espaço ou dimensões?

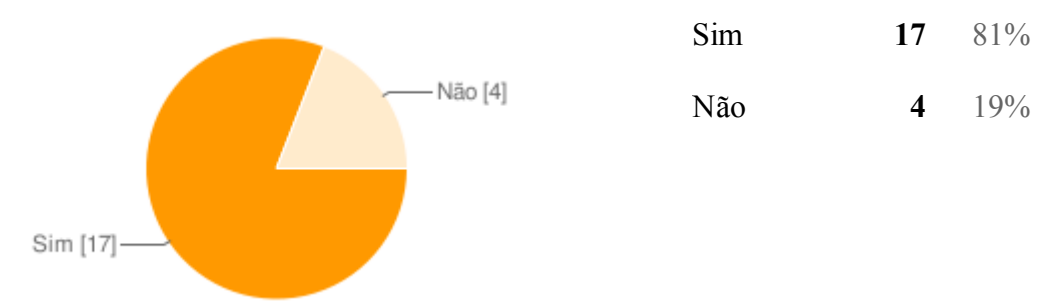

Você conhece alguma forma de interagir com os ambientes das construções através do computador?

 $\overline{a}$ 

<sup>16</sup> Google Docs - http://docs.google.com

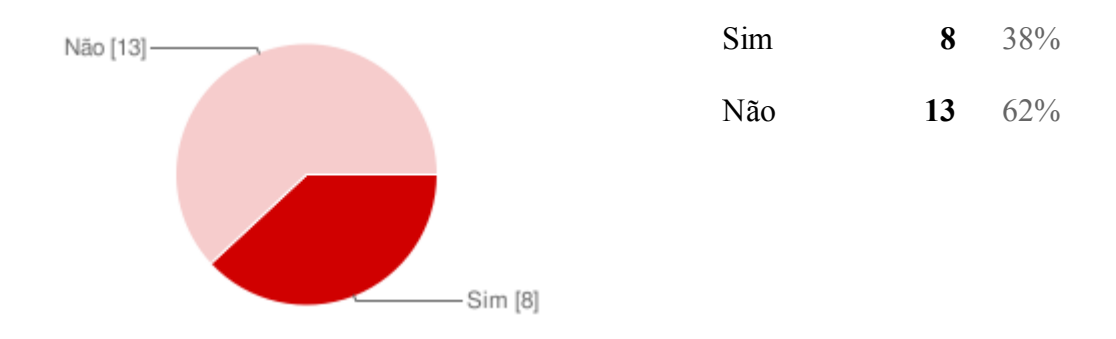

Qual seu interesse em utilizar a tecnologia através do computador como ferramenta de marketing diferenciado para seus produtos?

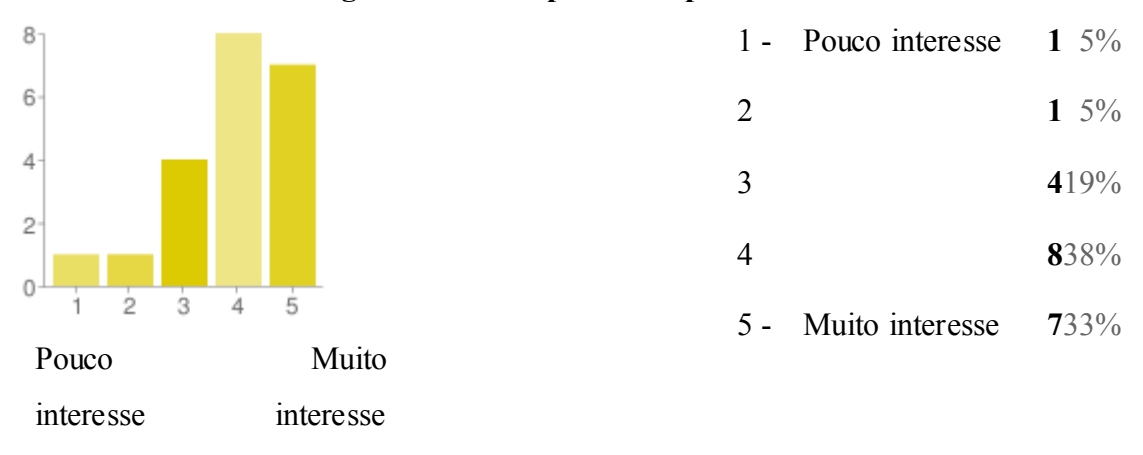

Você conhece o termo "Realidade Aumentada"?

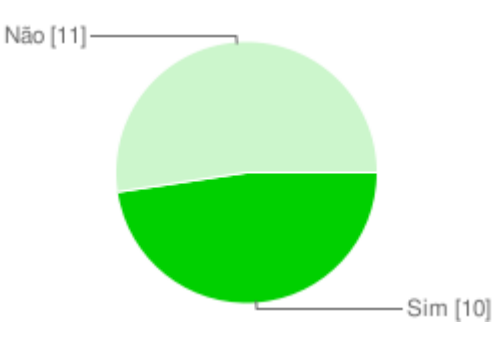

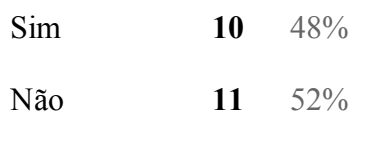

Você utiliza o computador como meio para divulgação dos seus produtos (imóveis)? De qual forma?

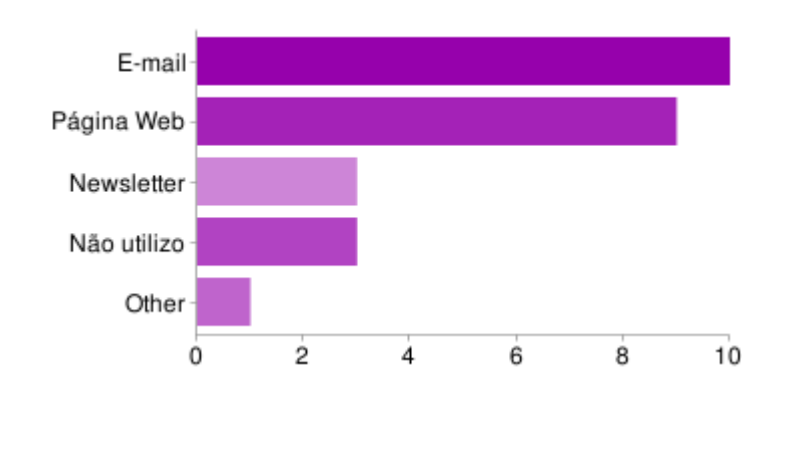

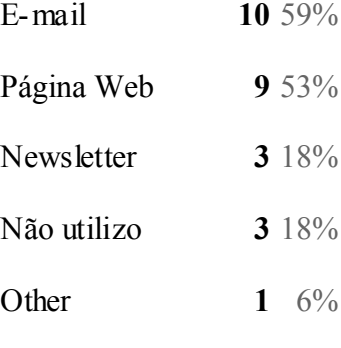

As pessoas podem marcar mais de uma caixa de seleção, então a soma das percentagens pode ultrapassar 100%.

#### 4.2 Processos do Modelo Proposto

 Foram modelados os processos do sistema proposto de acordo com os recursos a serem incluídos no software. Na Figura 12 é possível visualizar o fluxo dos processos que fazem parte do software, bem como a ordem e dependências dos casos de uso que serão modelados no capítulo a seguir.

 De acordo com a Figura 12, os processos do software proposto foram modelados da seguinte forma:

- Cadastro de Usuário: inicialmente é necessário cadastrar um usuário no sistema e escolher uma placa (tag) para que o sistema reconheça e projete o objeto virtual (construção, planta) desejado.
- Cadastro de Empreendimentos: é necessário cadastrar os empreendimentos (grupos para filtrar os objetos) antes de cadastrar os objetos virtuais (construção, planta) ao sistema.
- Cadastro de Objetos 3D: é neste processo onde ocorrerá a importação os objetos 3D (desenhos tridimensionais de construções) ao sistema, referenciando eles a um empreendimento já cadastrado.
- Listagem de Objetos 3D: este processo é utilizado apenas para consulta, em qualquer momento do fluxo dos processos do sistema.
- Visualização em RA: é neste processo onde a tecnologia de RA é empregada, com a utilização da placa (tag) será possível visualizar o objeto 3D cadastrado no sistema. Será o processo de maior utilização do sistema.

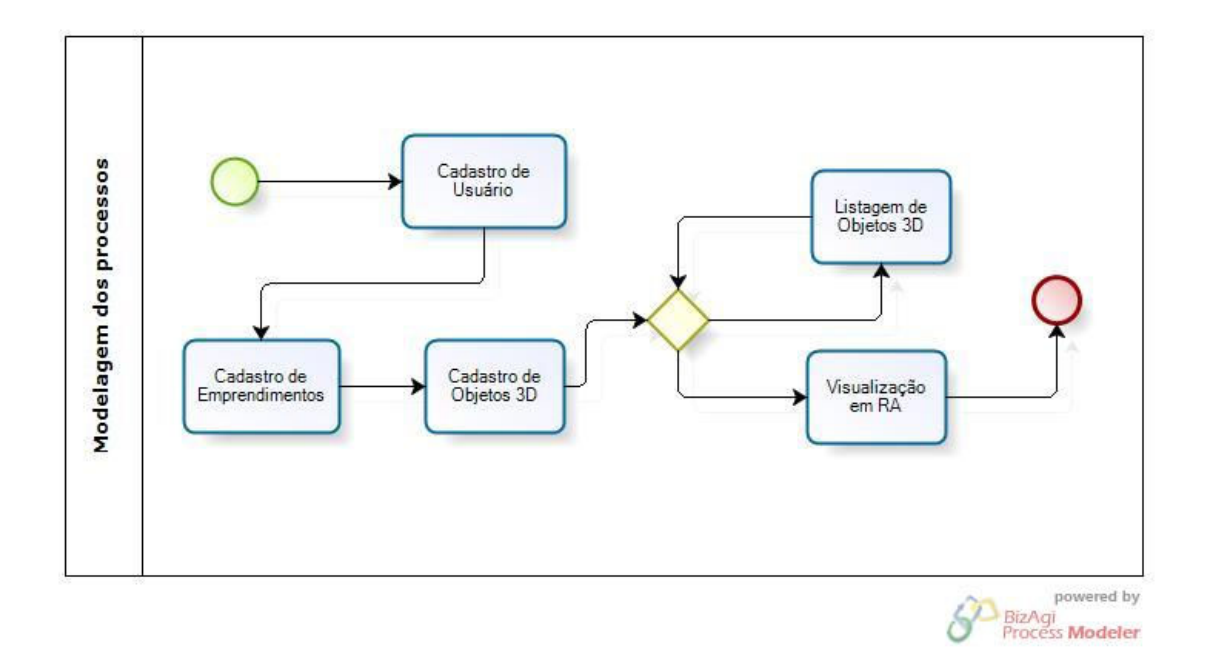

Figura 12 - Modelagem dos Processos

 A modelagem dos processos foi representada através da Figura 12 desenvolvida no software gratuito BizAgi Process Modeler<sup>17</sup>.

# 4.3 Casos de Uso

 $\overline{a}$ 

Para o sistema modelado, teremos 2 atores:

 $17$  http://www.bizagi.com/eng/products/ba-modeler/modeler.html. Acessado em 23 de setembro de 2009.
- Usuário: proprietário do sistema que tem a função de cadastrar os dados e objetos para funcionamento do sistema. No caso da aplicação para o ramo imobiliário, este ator pode ser o próprio construtor ou arquiteto da empresa.
- Cliente: usuário final do sistema que terá privilégios somente para visualização em RA dos objetos cadastrados pelo usuário. Pode ser qualquer pessoa, pois não necessita de identificação. Para a aplicação do ramo imobiliário é o possível comprador do imóvel.

De acordo com os requisitos, foram descritos os seguintes casos de uso:

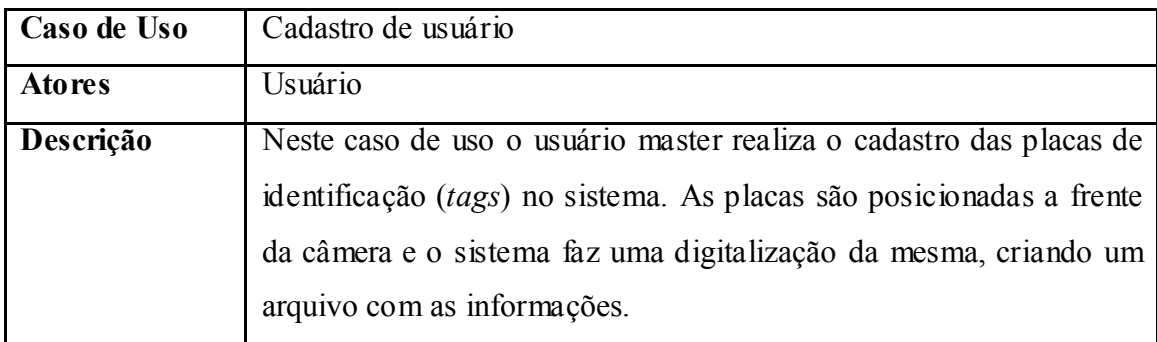

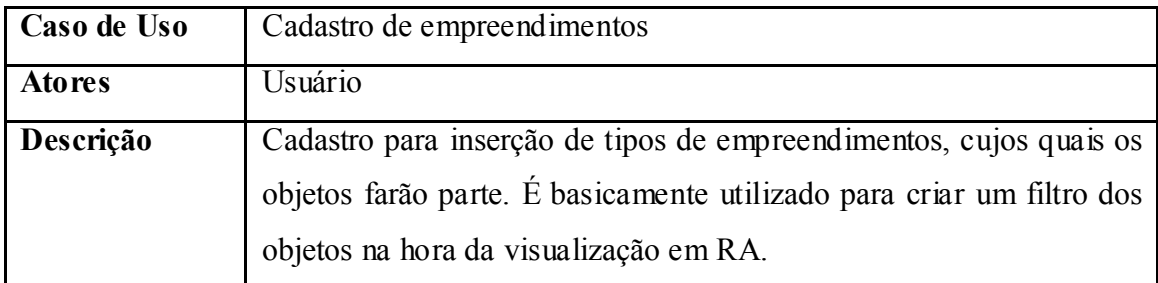

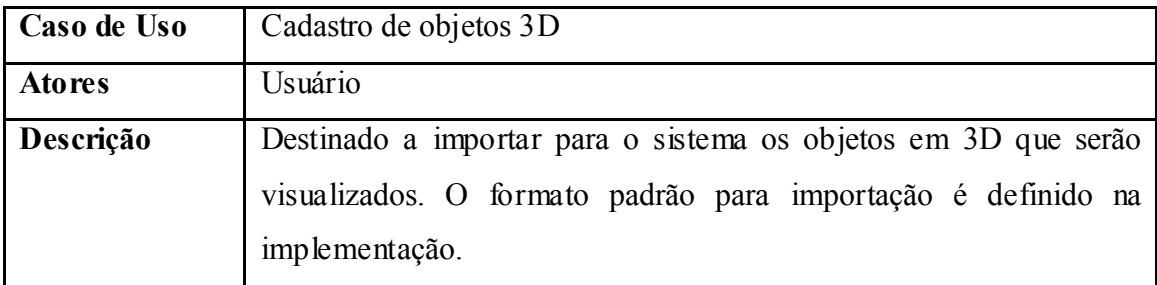

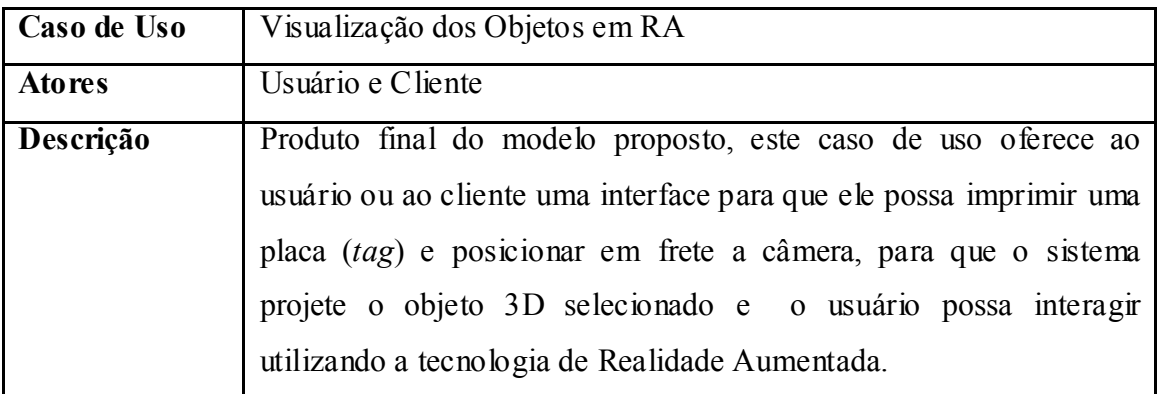

## 4.3.1 Diagrama de Casos de Uso

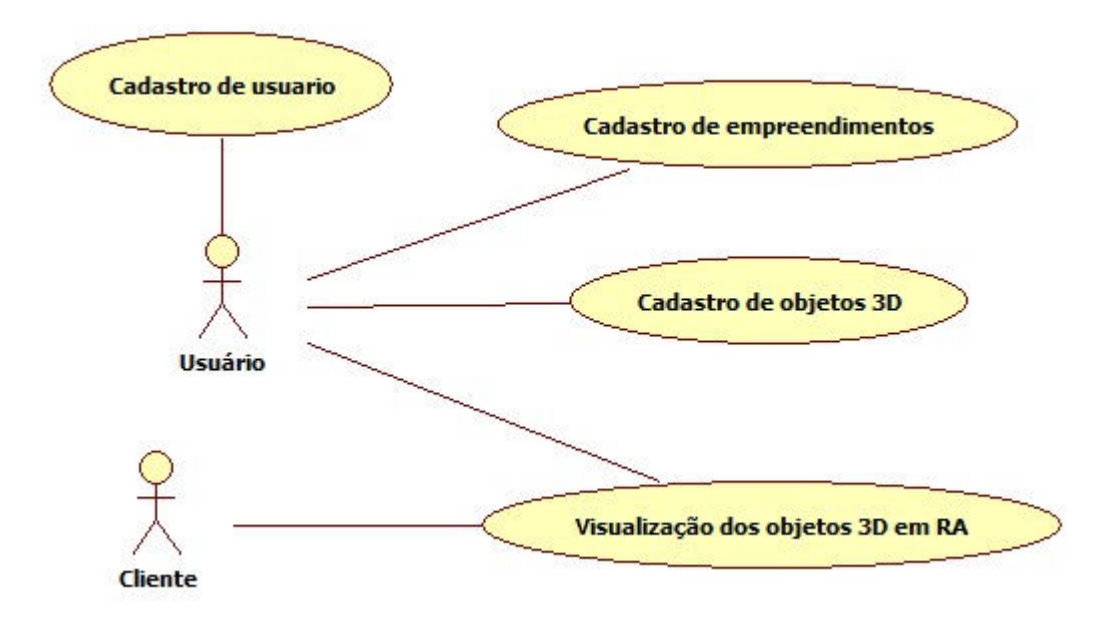

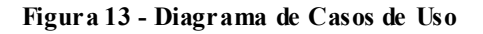

#### 4.3.2 Diagrama de Classes

Utilizando os padrões UML proposto por LARMAN (2003) foram modeladas as seguintes classes:

- Usuário: classe responsável pelo controle de usuários do sistema. Nela se encontra a placa (tag) que será utilizada para a visualização em RA
- Login: classe responsável pelo controle de acesso ao sistema. Instancia a classe usuário para poder realizar a permissão de acesso.
- Empre: são os grupos divisórios dos objetos 3D. Funcionam como um filtro de objetos, classificando-os melhor na utilização do sistema. Neste trabalho o propósito é utilizar a terminologia "empreendimentos".
- Objeto: são os objetos em 3 dimensões a serem projetados utilizando a tecnologia de RA. Cada objeto possui uma escala, de qual empreendimento pertence, seu nome e a qual arquivo 3D ele está associado, que será importado no momento do cadastro.
- Visualiza\_RA: classe onde a funcionalidade principal do sistema está associada. Esta classe importa o objeto e placa necessária para realizar a visualização utilizando realidade aumentada.
- Conexão: esta classe destina-se a realizar todo tipo de conexão com o banco de dados do sistema. Todos casos de uso que necessitam interação com o banco de dados, instanciam esta classe.

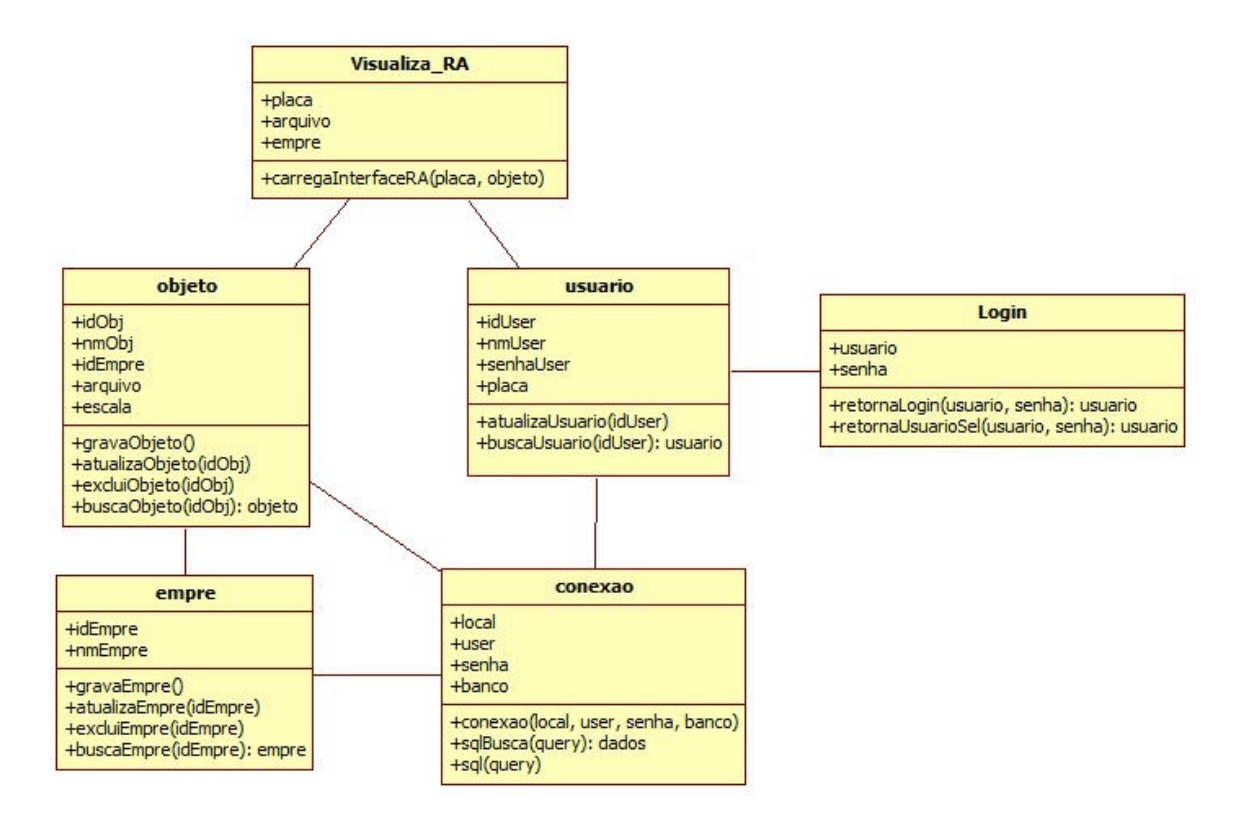

Figura 14 - Diagrama de Classes

#### 4.4 Diagrama de Arquitetura e Tecnologias utilizadas

 Nesta seção é apresentado um diagrama para visualizar quais tecnologias e onde são utilizadas no sistema

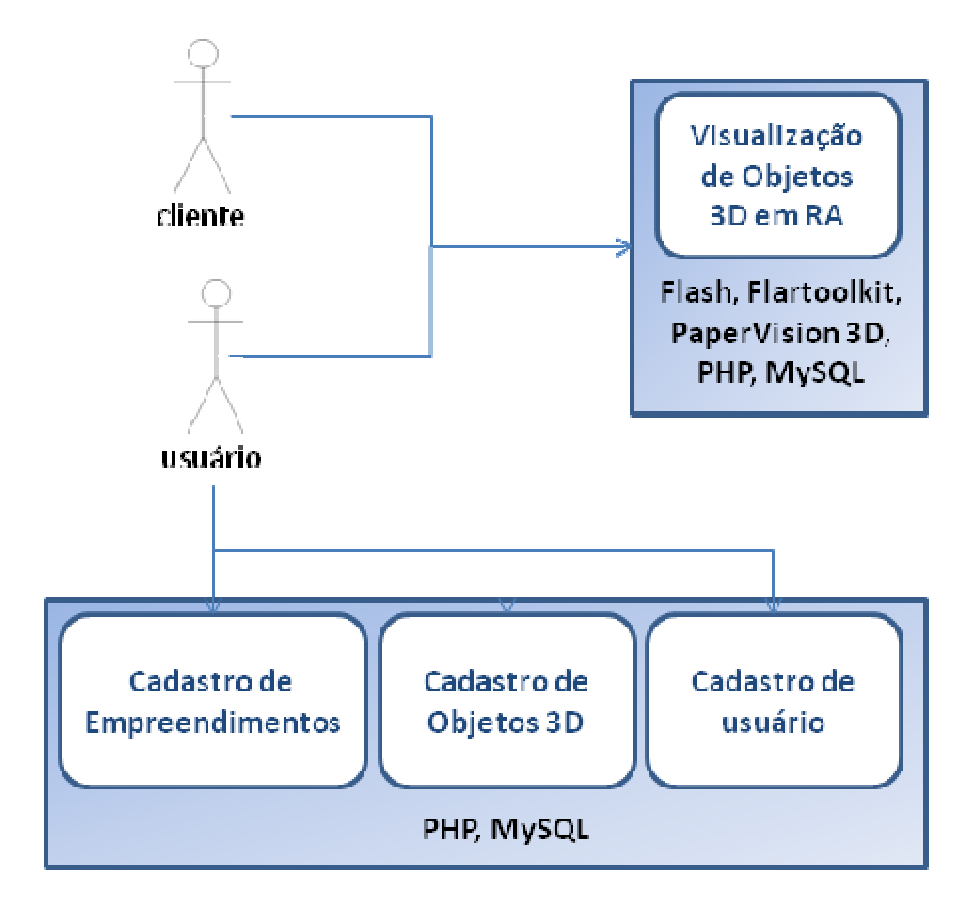

Figura 15 – Arquitetura e tecnologia do sistema

 Na Figura 15 são apresentados as tecnologias de implementação do sistema e em quais casos de uso elas são utilizadas, bem como os atores envolvidos. O diagrama não tem por intuito separar os casos de uso em tecnologias utilizadas, mas sim para obter uma maior clareza de implementação e de utilização dessas tecnologias pelos usuários envolvidos.

#### 4.5 Protótipo de Interfaces

 Nesta seção são apresentados os protótipos de interface do modelo proposto. Na Figura 16 é apresentado o protótipo da interface do cadastro de usuário, onde o ator usuário realizará o cadastro de suas informações como nome e senha, e escolherá a placa (tag) que desejará utilizar na visualização dos objetos 3D. As placas são pré-definidas, mas podem ser customizadas na implantação, conforme o desejo do cliente.

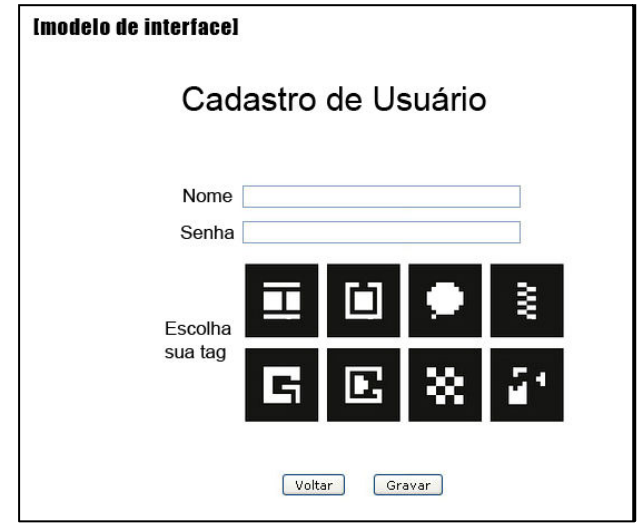

Figura 16 – Protótipo de Interface do Cadastro de Usuário

No cadastro de empreendimentos, o ator usuário insere os empreendimentos que necessita para melhor organizar suas plantas em 3D que serão inseridas na próxima interface.

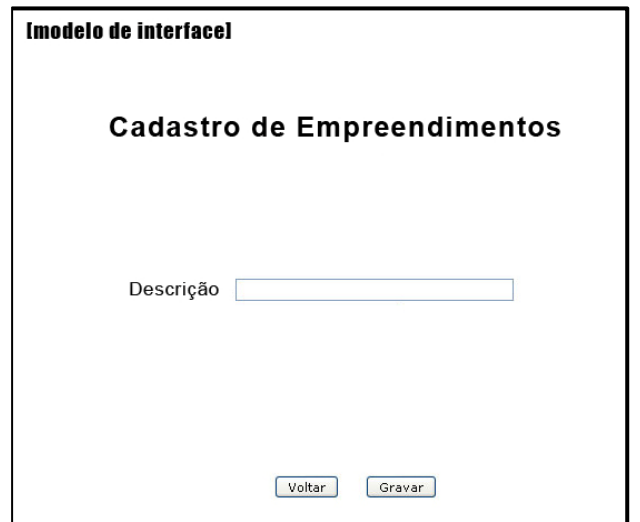

Figura 17 – Protótipo de Interface do Cadastro de Empreendimentos

 Na Figura 18 é apresentado o cadastro de objetos, onde o ator usuário faz o upload do arquivo 3D no formato DAE, indicando sua escala e fazendo referência ao empreendimento que o objeto faz parte.

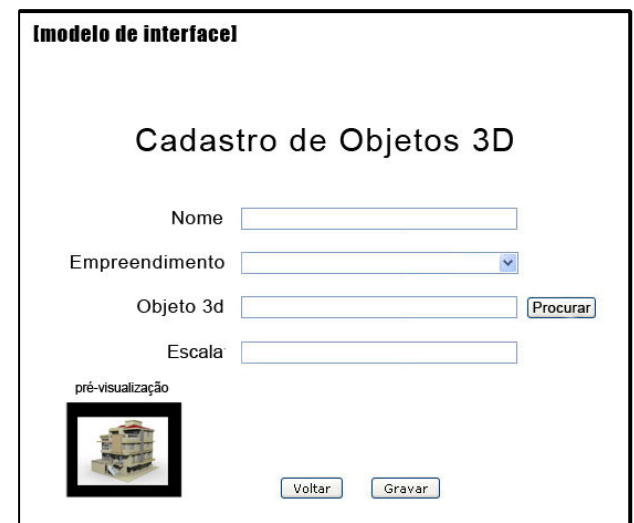

Figura 18 – Protótipo de Interface do Cadastro de Objetos 3D

Na listagem de objetos (Figura 19) o usuário visualiza os objetos cadastrados, podendo alterar ou excluir os registros. Nesta interface há o link para acesso ao cadastro de Objetos.

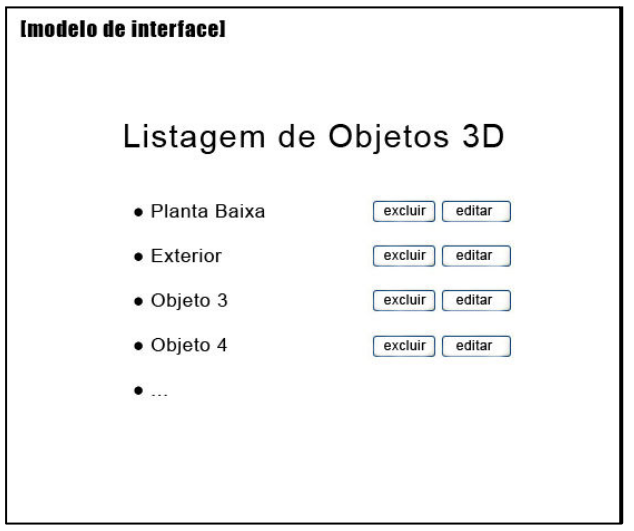

Figura 19 – Protótipo de Interface da Listagem de Objetos 3D

É na interface de Realidade Aumentada (Figura 20) que encontra-se o foco principal do sistema. Nele o usuário seleciona o objeto 3D que deseja visualizar, e posiciona a placa em frente a webcam para obter uma visualização em RA. É possível também filtrar os objetos por empreendimentos.

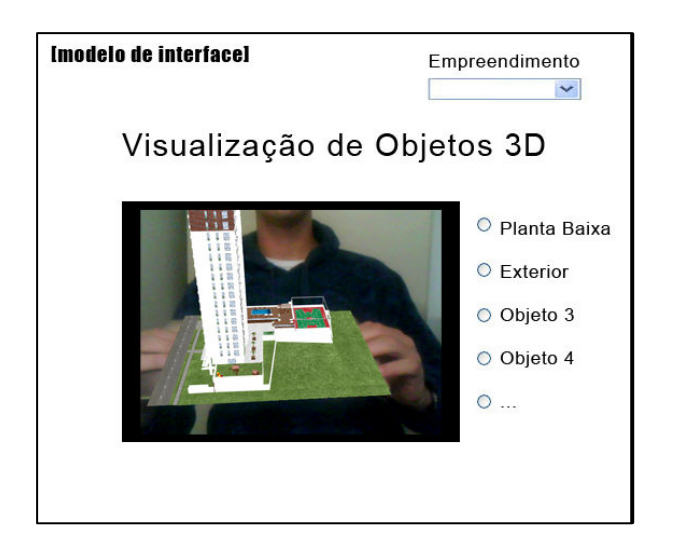

Figura 20 – Protótipo de Interface de Visualização em RA

## 4.6 Considerações finais

Neste capítulo foi modelado um software que é implementado no capítulo a seguir. A implementação é realizada seguindo a modelagem proposta, realizando alterações que são apresentadas, como alterações de interfaces e outras mudanças necessárias durante a implementação.

## 5 Implementação

De acordo com a modelagem apresentada no capítulo anterior, foi desenvolvida uma ferramenta web, denominada *imob*. Esta ferramenta foi implementada em localhost<sup>18</sup> e após hospedada na internet para a realização do caso de uso.

Durante o processo de implementação serão realizados testes para cada alteração realizada. Os testes consistem em utilizar o software como um todo, fazendo uso de todas as funções e seguindo o fluxo do processo básico pra qual foi destinado. Após a implementação, um estudo de caso seguido da implantação será realizado em um cliento, para que ocorra a validação e aceitação do software, utilizando a técnica de observação em ambiente controlado.

#### 5.1 Tecnologias utilizadas

 $\overline{a}$ 

A implementação do modelo proposto utilizará as seguintes tecnologias.

• PHP – linguagem de programação de computadores interpretada, de código livre e utilizada para gerar conteúdo dinâmico na internet. A implementação será orientada a objetos instanciados de classes descritas em um arquivo PHP. A versão utilizada neste trabalho é a 5.2.3. Mais informações sobre a linguagem podem ser obtidas em http://php.net .

WYSQL - sistema de gerenciamento de banco de dados (SGBD) que utiliza linguagem SQL (Structured Query Language) como interface e é de uso gratuito. Sua utilização com a linguagem PHP é fácil e eficiente. A versão utilizada neste trabalho é 5.1.36. A página deste SGBD na internet é: http://www.mysql.com .

 $18$  Implementação em máquina local com simulação de servidor e gerenciador de banco de dados

EI • FLASH – software proprietário da Adobe (http://www.adobe.com) para criação de animações interativas com gráficos vetoriais e suporta arquivos 3D, que são o foco deste trabalho. Utiliza a linguagem ActionScript para realizar a programação. Suas animações podem ser embutidas em páginas web, inclusive da linguagem PHP, citada anteriormente. A versão utilizada neste trabalho é a CS4 (Flash Creative Suite CS4) juntamente com a linguagem de programação ActionScript 3.0.

• FLARToolKit – biblioteca para Flash que permite o rastreio das placas através da webcam e a projeção de objetos virtuais sobre essas placas. Foi desenvolvida a partir do ARToolKit. Pode ser obtida através do site http://www.libspark.org/wiki/saqoosha/FLARToolKit/en .

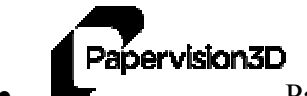

• PaperVision 3D – biblioteca para Flash que permite a modelagem e visualização de arquivos 3D em tempo real. Atuando juntamente com o FLARToolKit, teremos a tecnologia de Realidade Aumentada. Pode ser obtida através do blog http://blog.papervision3d.org .

**COLLADA** Collada – padrão de exportação e importação de arquivos 3D. Abreviado do inglês COLLAborative Design Activity possui extensão de arquivos .DAE, o qual será o padrão de arquivo a ser importado pelo sistema desenvolvido. Este padrão foi escolhido por apresentar melhor performance com a biblioteca FlarToolKit e também por ser de fácil obtenção, pois pode ser obtido através da exportação de programas comerciais mais utilizados nas áreas de construção civil, como o AutoDesk 3ds Max.

De acordo com pesquisas realizadas com as tecnologias citadas acima, o modelo foi implementado baseando-se em exemplos similares já realizados e testados.

#### 5.2 Módulos e seus componentes

 O sistema é dividido em dois módulos. No módulo administrativo o usuário gerencia o sistema de forma a realizar os cadastros do sistema (empreendimentos e objetos), bem como seleciona a placa a ser utilizada na visualização em RA. Essa placa é selecionada no cadastro de usuários. No módulo de visualização é onde o usuário pode visualizar os objetos 3D em RA. Este módulo pode ser acessado por qualquer usuário, não necessitando identificação. O intuito é que o usuário divulgue esse módulo aos seus clientes para que os mesmos possam visualizar seus produtos em RA. Na figura a seguir é apresentada a composição destes módulos de forma a visualizar a navegação entre seus componentes.

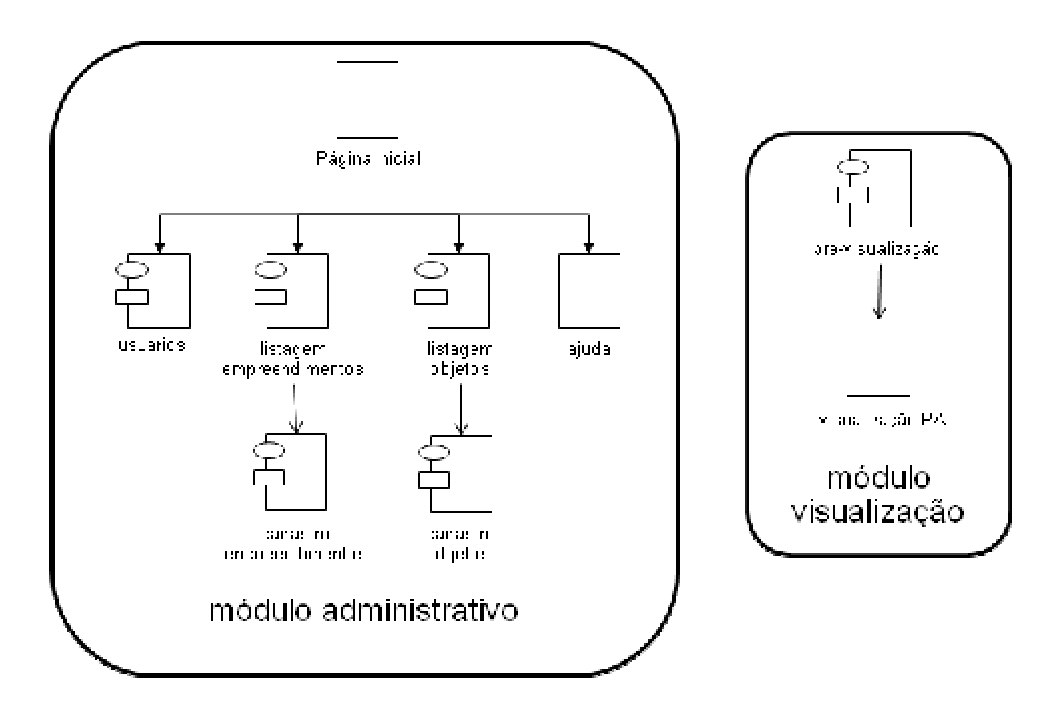

Figura 21 – Módulos do sistema

#### 5.3 Diagrama de Modelo Relacional

 De acordo com o diagrama de Modelo Relacional (Figura 22), foi implementado o banco de dados do sistema utilizando a tecnologia utilizada MySQL, citada anteriormente.

 Na tabela empre, são guardados os tipos de empreendimentos do sistema, onde cada empreendimento pode conter diversos objetos cadastrados, que são armazenados na tabela objeto. O campo arquivo da tabela objeto é utilizado para guardar o endereço do arquivo 3D, de extensão .DAE, o qual será enviado por upload no cadastro de objetos. O campo escala é utilizado para aumentar o tamanho original do objeto 3D. O campo idEmpre, da tabela objeto, é uma chave estrangeira para a tabela empre.

 A tabela usuario é utilizada para guardar os usuários de acesso do sistema. No campo placa é armazenada a placa (tag) que será utilizada para a visualização em Realidade Aumentada.

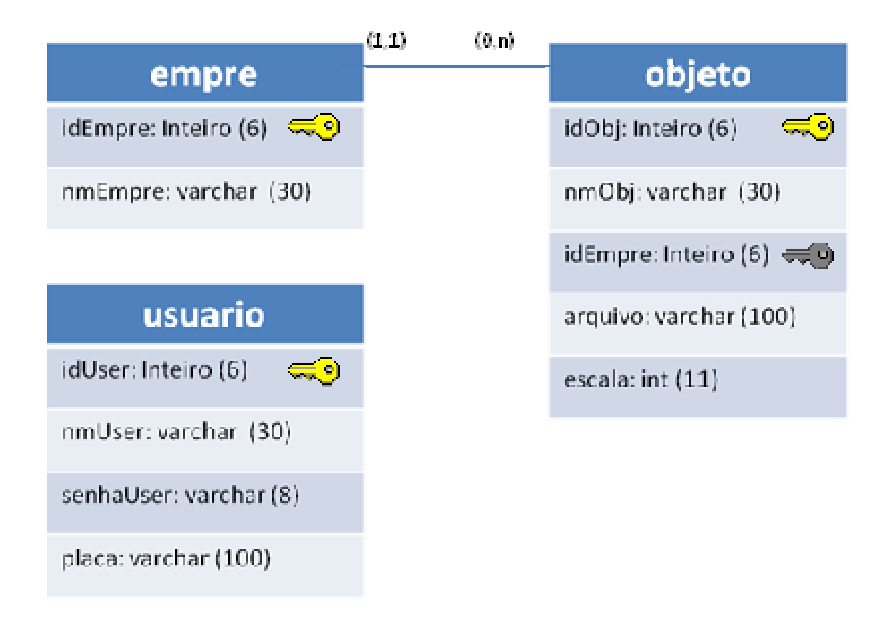

Figura 22 – Diagrama de Modelo Relacional

## 5.4 Diagrama de Implementação

 O sistema foi implementado de acordo com o diagrama de implementação (Figura 23). A implementação ocorreu em camadas, para que possíveis alterações sejam facilitadas. Foi utilizada a metodologia de orientação a objetos, com o uso de arquivos PHP. As classes encontra-se definidas no arquivo classes.php. O acesso ao banco de dados é centralizado, através da instância da classe conexão. No diagrama foram inseridos os atores, para uma melhor visualização dos módulos que compõem o sistema.

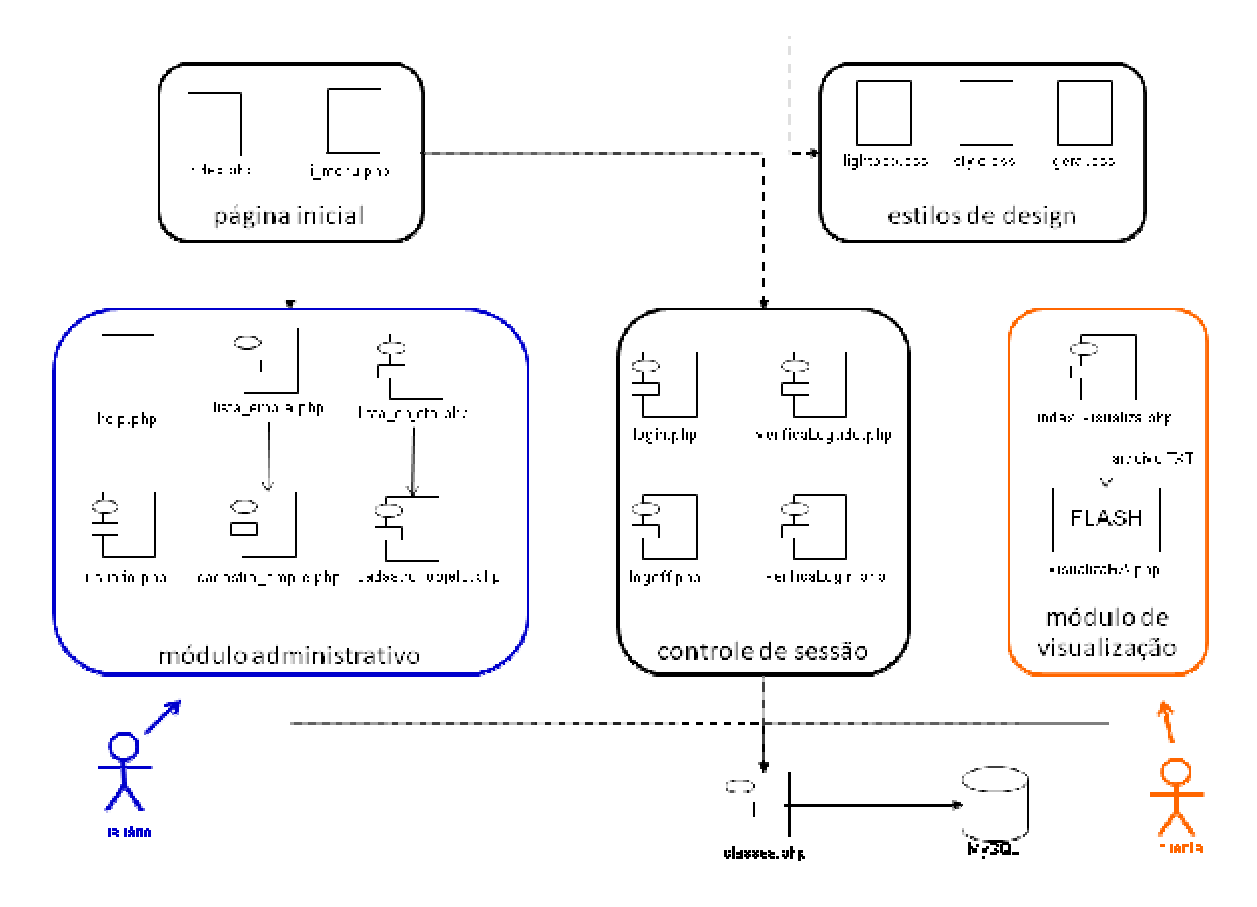

Figura 23 – Diagrama de implementação

O diagrama enfatiza a divisão dos seguintes módulos funcionais.

- Estilos de design: gerencia a interface visual do sistema. A centralização destes estilos facilita alterações visuais do sistema. É composto por arquivos CSS (folhas de estilo), que gerenciam a interface visual das páginas PHP.
- Controle de sessão: O controle de usuários é feito neste módulo que realiza o gerenciamento de sessões do browser do usuário que fará o acesso bem como o controle de usuários no banco de dados.
- Página inicial: neste módulo encontram-se a página inicial do sistema bem como a estrutura de menus presente em todos cadastros do sistema.
- *Módulo administrativo:* é neste módulo onde o ator usuário interage. Nele encontram-se as listagens e os cadastros do sistema, bem como a ajuda. As classes aqui utilizadas são instanciadas, e o acesso ao banco é realizado através destas classes. É também neste módulo que o usuário encontra a alteração de senha e a escolha da placa (tag) do sistema para a visualização em RA.

• Módulo de visualização: neste módulo, qualquer usuário (ator cliente) pode ter acesso. É nele que encontra-se a interface de RA utilizando a tecnologia Flash, citada anteriormente. É utilizado um arquivo TXT para troca de informações entre as tecnologias PHP e Flash. Isso é necessário para realizar a seleção de qual objeto o usuário deseja visualizar.

#### 5.5 Interfaces do sistema

 As interfaces foram desenvolvidas seguindo um padrão de visualização, que é definido nos estilos, visto no capítulo anterior.

Na interface de login (Figura 24) o usuário realiza o acesso informando seus dados.

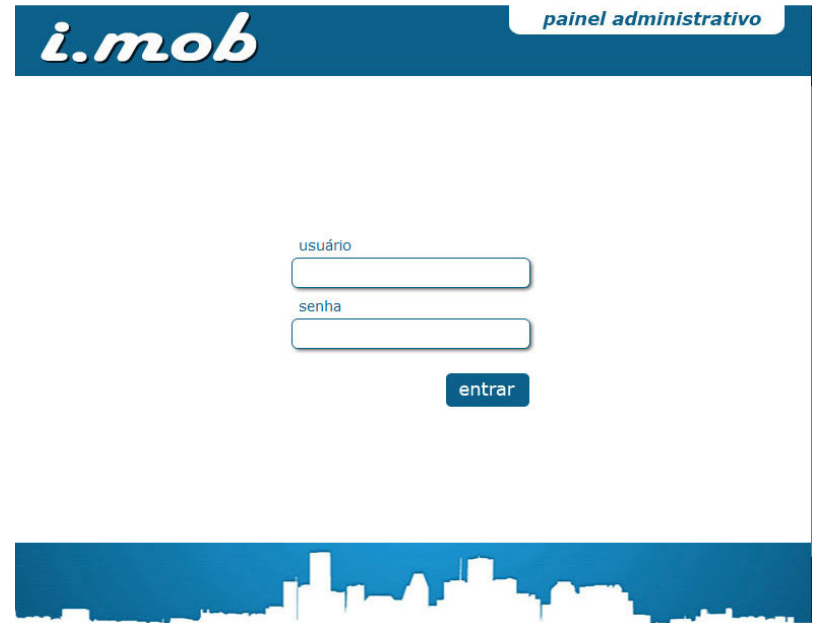

Figura 24 – Interface de login

Na tela inicial (Figura 25) o usuário encontra o acesso aos cadastros do sistema.

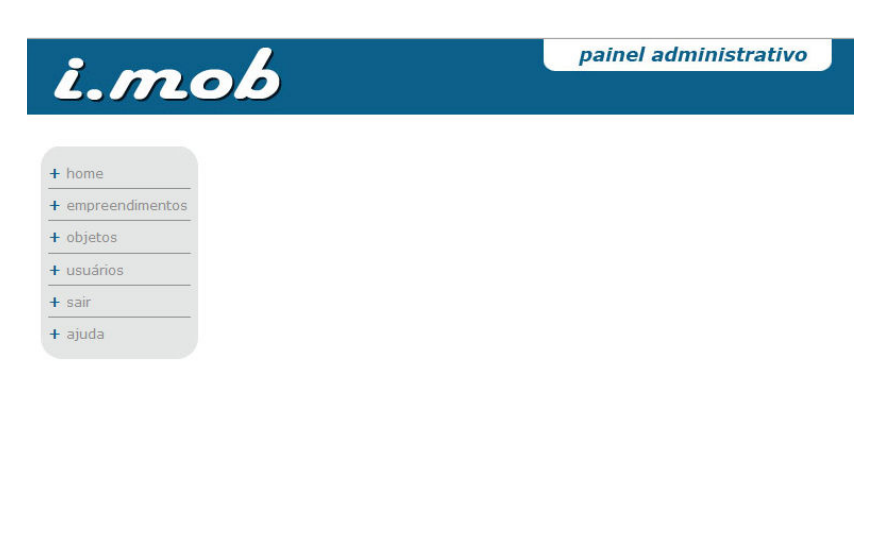

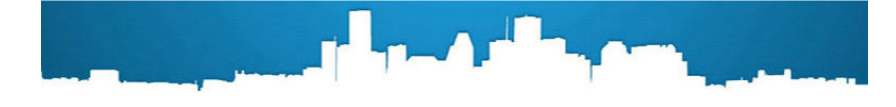

Figura 25 – Interface inicial

 Na listagem de empreendimentos (Figura 26), o sistema apresenta os empreendimentos cadastrados, disponibilizando a opção de alteração ou exclusão para cada registro.

| i.mob             |                |                    | painel administrativo |
|-------------------|----------------|--------------------|-----------------------|
|                   |                |                    |                       |
| $+$ home          |                |                    | Empreendimentos       |
| + empreendimentos | inserir novo   |                    |                       |
| + objetos         | ID             | <b>DESCRIÇÃO</b>   |                       |
| $+$ usuários      | $\mathbf{1}$   | CASAS              | excluir<br>alterar    |
|                   | $\overline{2}$ | <b>CONSTRUÇÕES</b> | excluir<br>alterar    |
| $+$ sair          | 5              | PAVILHÕES          | excluir<br>alterar    |
| $+$ ajuda         | 3              | <b>PRÉDIOS</b>     | excluir<br>alterar    |
|                   | $\overline{4}$ | SOBRADO            | excluir<br>alterar    |
|                   |                |                    |                       |
|                   |                |                    |                       |

Figura 26 – Interface de listagem de empreendimentos

No cadastro de empreendimentos (Figura 27) o usuário informa a descrição do tipo de empreendimento.

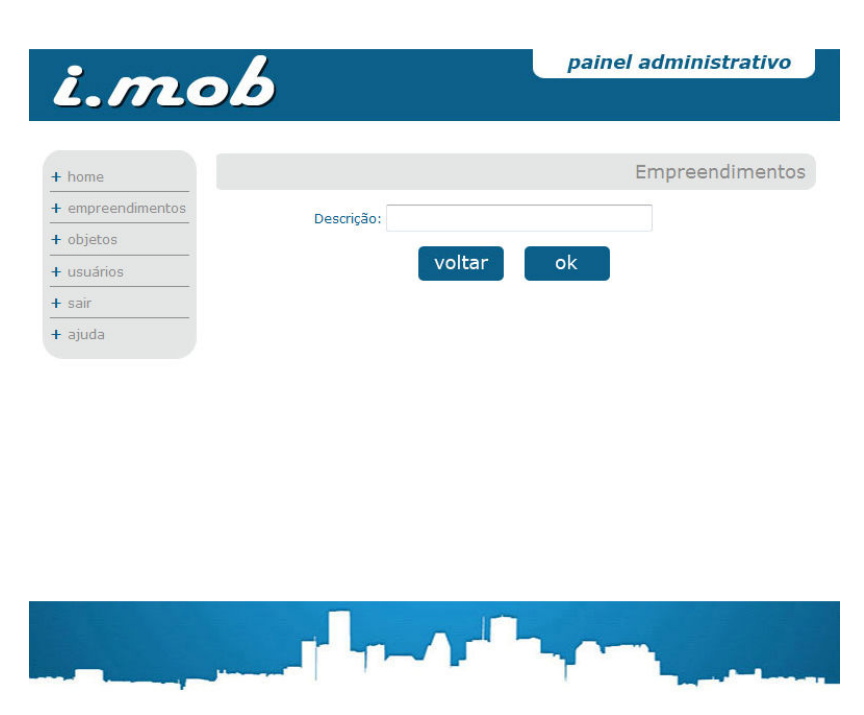

Figura 27 – Interface de cadastro de empreendimentos

Na listagem de objetos (Figura 26), o sistema apresenta os objetos 3D cadastrados, disponibilizando a opção de alteração ou exclusão para cada registro.

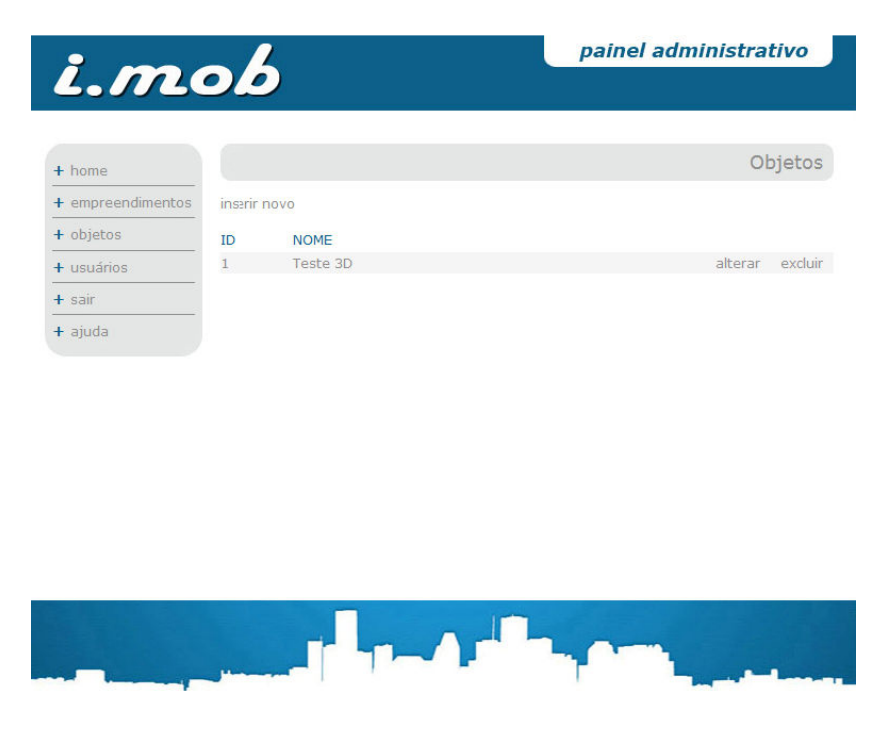

Figura 28 – Interface de listagem de objetos

 No cadastro de objetos 3D (Figura 29) o usuário informa os dados de cada objeto, e realiza o upload do arquivo DAE.

| <i>i.mob</i>      |                           |        | painel administrativo        |
|-------------------|---------------------------|--------|------------------------------|
|                   |                           |        |                              |
| $+$ home          |                           |        | Objetos                      |
| + empreendimentos | Nome:                     |        |                              |
| + objetos         | Empreendimento: Selecione |        |                              |
| $+$ usuários      | Arquivo DAE:              |        | Enviar arquivo<br>(max 10Mb) |
| $+$ sair          | Escala:                   |        |                              |
| $+$ ajuda         |                           | voltar | ok                           |
|                   |                           |        |                              |
|                   |                           |        |                              |

Figura 29 – Interface de cadastro de objetos

 Na interface de usuários (Figura 30), o usuário pode alterar sua senha e escolher a placa (tag) que o sistema irá utilizar na visualização em RA. Estas placas são pré-definidas, mas podem ser personalizadas a parte, em caso de interesse do cliente.

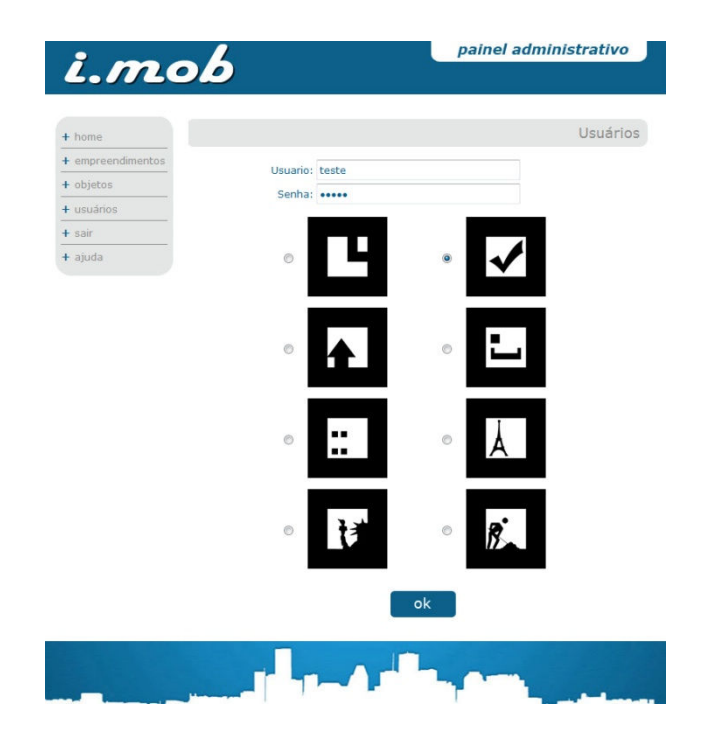

Figura 30 – Interface de usuários

Na interface de pré-visualização (Figura 31), o usuário escolhe o objeto que deseja visualizar, podendo classificar por empreendimentos. Nesta interface é possível realizar o download da placa em formato PDF para impressão, cuja qual será utilizada na interface de visualização em Realidade Aumentada. Esta interface será a tela inicial do sistema para o ator cliente, o qual terá acesso somente à visualização dos objetos em Realidade Aumentada, que faz compõe o módulo de visualização.

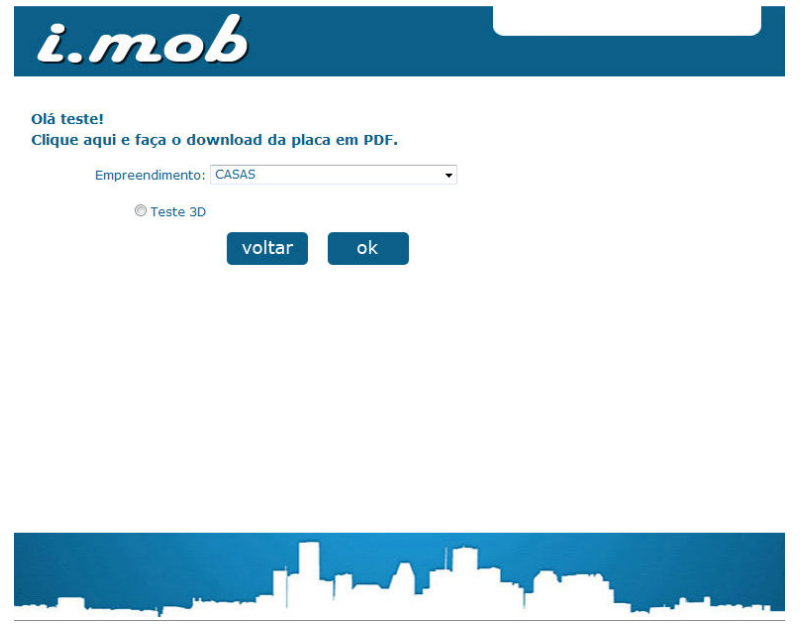

Figura 31 – Interface de pré-visualização

 Na Figura 32 é apresentada a interface da visualização dos objetos em 3D fazendo uso da tecnologia de Realidade Aumentada. Nesta interface o usuário posiciona a placa, impressa na interface anterior, em frente à câmera, e um objeto 3D é mostrado sobre a placa, podendo ser manipulado.

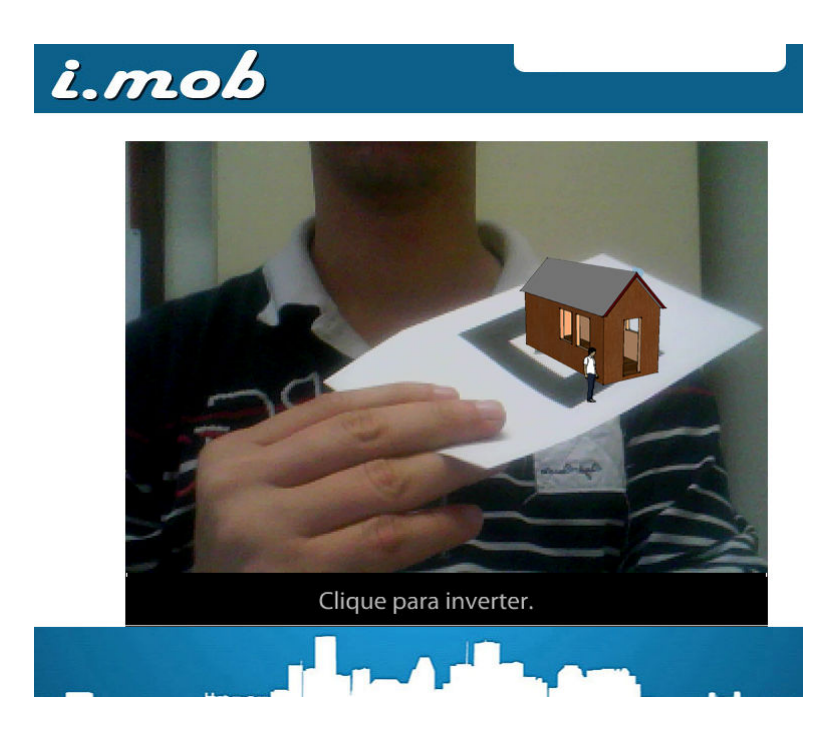

Figura 32 - Interface da Visualização dos Objetos 3D em RA

# 5.6 Considerações finais

 Neste capítulo de implementação, foi descrita a forma de como o software foi desenvolvido. A implementação foi realizada no prazo previsto, e os testes realizados foram satisfatórios. O estudo de caso deste software é apresentado no capítulo a seguir.

#### 6 Estudo de caso

 O sistema implementado foi hospedado em um domínio na internet para a realização de 2 estudos de caso. Os estudos de caso foram direcionados aos atores do sistema: usuário e cliente.

#### 6.1 Estudo de caso para ator usuário

O ator usuário tem permissão de acesso ao módulo administrativo do sistema. O estudo de caso direcionado a este autor foi realizado da seguinte maneira:

- 1. Seleção de usuários: foram realizados contatos com usuários de perfil específico para a realização deste estudo de caso. O perfil selecionado é que o usuário seja arquiteto e utilize modelos 3D de edificações e plantas de empreendimentos. Estes usuários foram previamente consultados para a colaboração deste estudo de caso.
- 2. Disponibilização do acesso: foram disponibilizados o endereço de acesso e as informações de como utilizar o sistema. Também foram informados aos usuários os dados para identificação no sistema. Essa disponibilização de informações de acesso e uso foram através do link http://bit.ly/bat9Pk .
- 3. Pesquisa de satisfação: juntamente com as informações de acesso ao sistema, foi disponibilizado um formulário online (anexo II) para o preenchimento de algumas perguntas referentes a utilização do sistema
- 4. Análise dos dados obtidos: através do questionário online, foram analisadas as respostas dos usuários quanto às funcionalidades do sistema.

Foram obtidas 3 respostas para este questionário realizado com construtores e arquitetos.

As perguntas realizadas foram:

1. Quanto ao propósito do sistema, o que você achou?

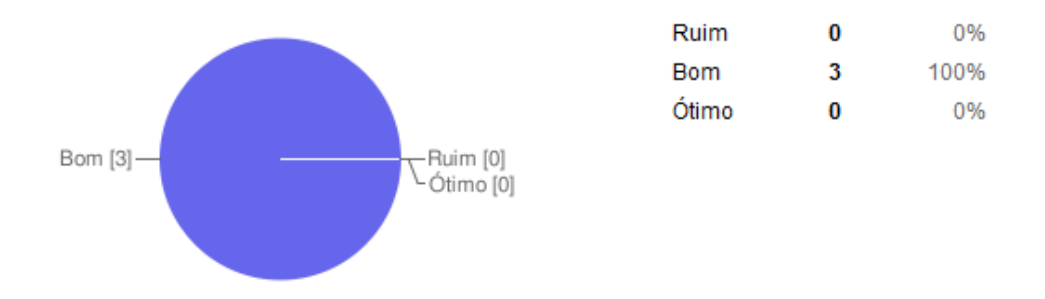

2. Quanto à compreensão do sistema, o que você achou?

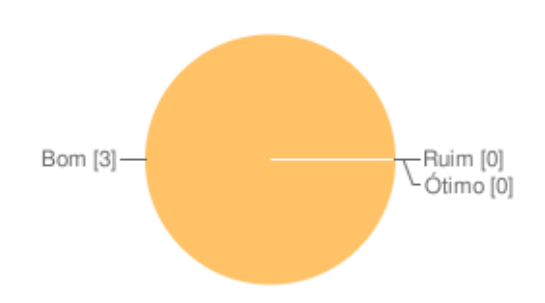

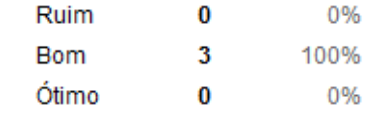

3. Quanto à usabilidade do sistema?

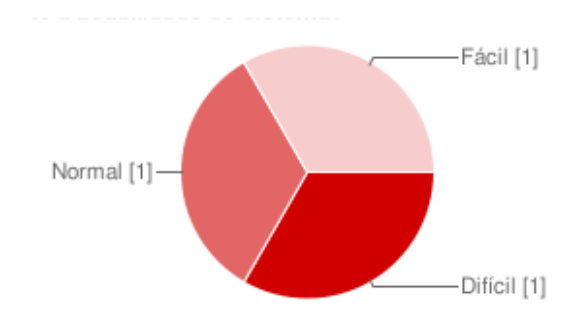

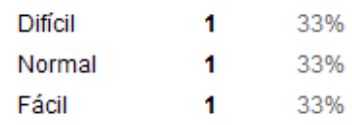

- $\overline{2}$ 67% Sim Não [1] Não 1 33% Sim [2]-
- 5. Você conhece alguma aplicação semelhante?

4. Você compraria este sistema para sua empresa?

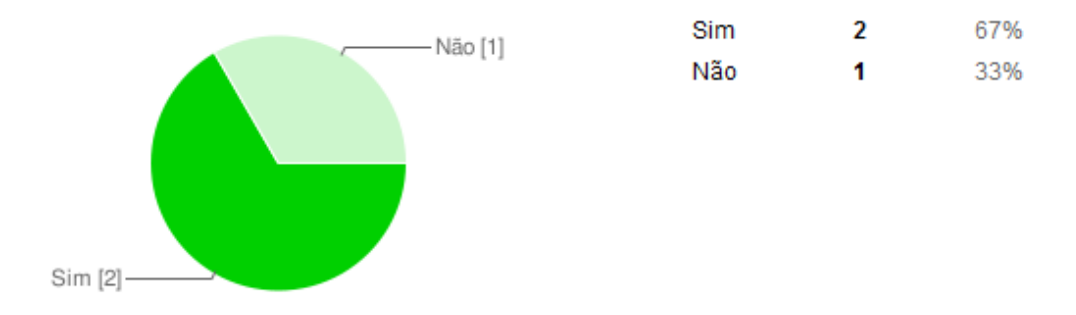

6. Qual a sua ocupação?

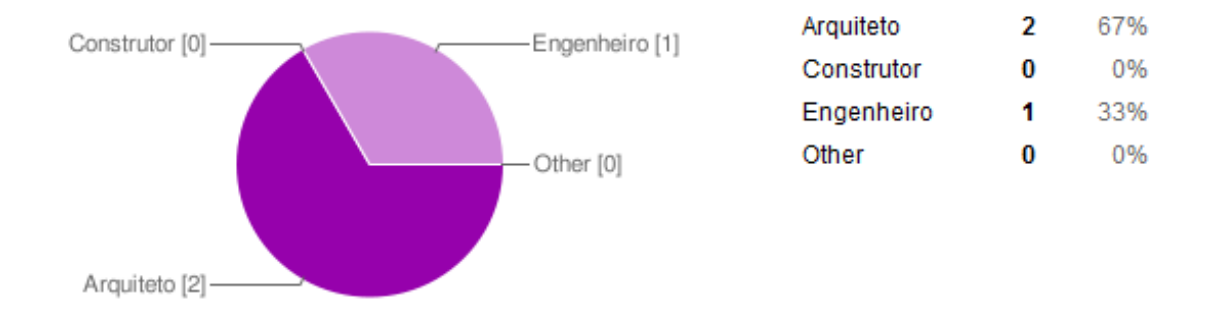

## 6.1.1 Análise do resultado

De acordo com a metodologia empregada acima, o estudo de caso apresentou o seguinte:

- Dentre os respondentes, é possível analisar o perfil dos usuários, visando que dos 3 usuários, 2 são arquitetos e 1 é engenheiro civil.
- O processo de avaliação não foi orientado e o próprio usuário ficou a par de ler as instruções e utilizar o sistema, não tendo ajuda especializada.
- A satisfação de utilização do sistema pode ser medida através das duas primeiras perguntas, onde todas respostas apontaram que a compreensão e o propósito do sistema são bons.
- Visando essa uniformidade de satisfação, na pergunta 3 houveram divergências quanto a usabilidade do sistema, sendo que dos 3 entrevistados, cada um definiu que o sistema é difícil, normal e fácil de utilizar. A partir disso não é possível avaliar realmente a usabilidade do sistema por parte do usuário. Isso pode ocorrer devido a plataforma do computador e do navegador de internet do usuário bem como aspectos de conhecimento de utilização deste tipo de sistema por parte do usuário.
- Quanto a aplicabilidade comercial da ferramenta, pode-se observar que dos 3 usuários, 2 comprariam o sistema para sua empresa. Uma pergunta sobre sugestões foi respondida, e ela apontou que um usuário gostaria de melhorias quanto ao desempenho da ferramenta, retratando que "a visualização em 3D é um pouco lenta". Essas melhorias serão retratadas na conclusão, e elas trariam mais vantagens para que o software possa ser comercializado.

Em resumo, a ferramenta foi avaliada e obteve boa aceitação pelos usuários que realizaram a utilização do módulo administrativo do sistema, inserindo seus empreendimentos e disponibilizando as construções em 3 dimensões aos seus clientes.

#### 6.2 Estudo de caso para o ator cliente

 O estudo de caso direcionado ao ator cliente foi realizado após o estudo de caso anterior. O ator cliente tem acesso somente ao módulo de visualização em Realidade Aumentada, e seu estudo de caso foi realizado da seguinte maneira:

- 1. Divulgação de informações: através de mailing para pessoas não classificadas, de diferentes idades e ocupações, foram disponibilizadas as informações de acesso e utilização do módulo de visualização em RA do sistema, através do link http://bit.ly/bbNWwR .
- 2. Pesquisa de satisfação: juntamente com as informações de acesso, foi disponibilizada uma pesquisa online de satisfação de uso da ferramenta, com perguntas sobre a usabilidade do mesmo, bem como perguntas referentes ao perfil do usuário.
- 3. Análise dos dados obtidos: através do questionário online (anexo III), foram analisadas as respostas dos usuários quanto às funcionalidades do sistema e avaliação do perfil de cada um.

As perguntas realizadas foram:

1. Você conseguiu visualizar o objeto 3D?

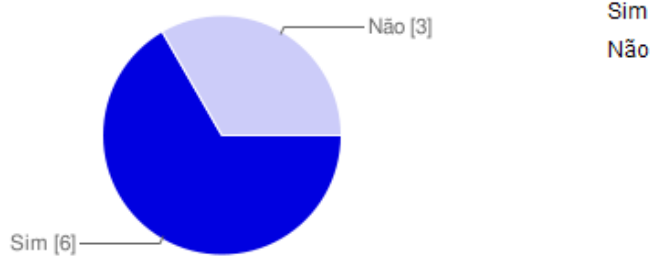

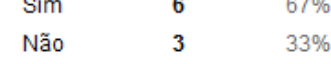

2. O que você achou do sistema?

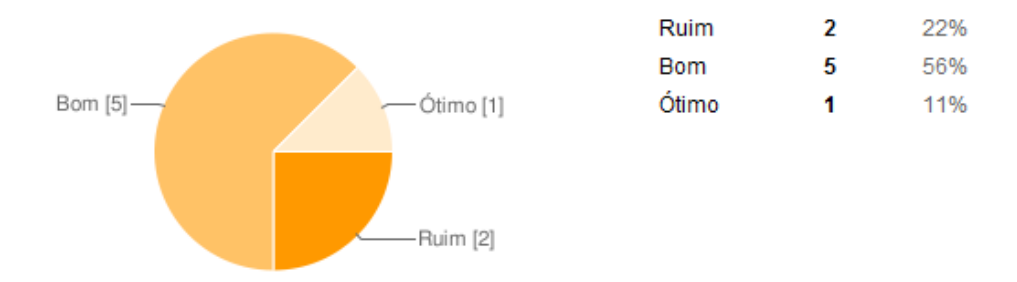

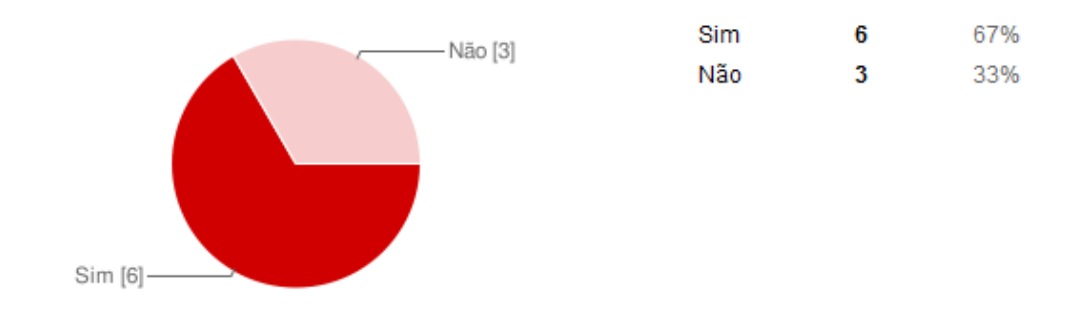

3. Você já havia utilizado aplicações com Realidade Aumentada?

4. Você visita sites de construtoras ou imobiliárias para conhecer os empreendimentos?

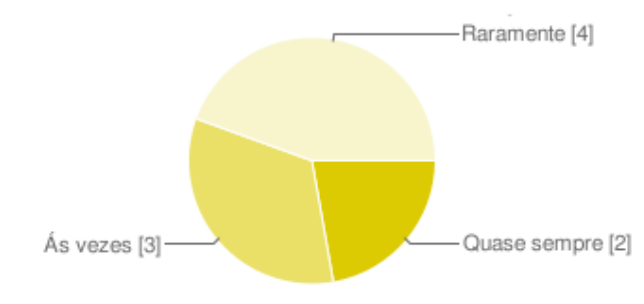

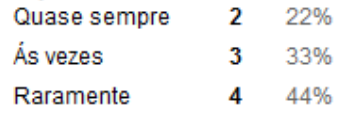

5. Qual a sua faixa etária?

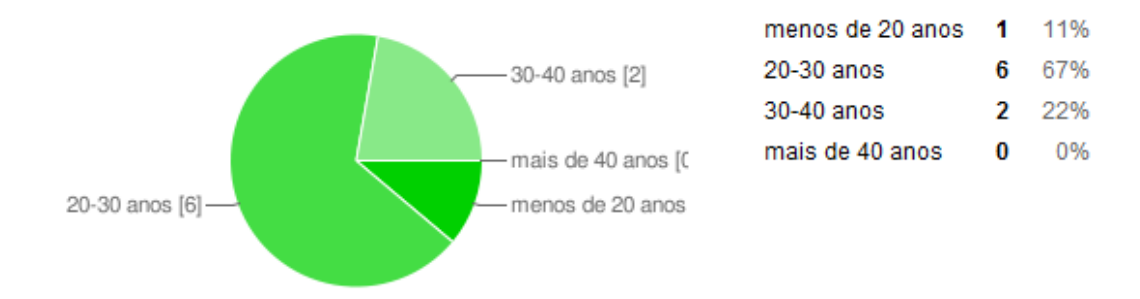

#### 6.2.1 Análise do resultado

Nesta seção denominaremos os respondentes como clientes, seguindo o padrão de atores do sistema desenvolvido.

De acordo com a metodologia empregada acima, o estudo de caso obteve 9 respostas e apresentou o seguinte:

- A faixa etária define o perfil do cliente, o qual apresentou que a maioria dos respondentes possuem entre 20 e 30 anos. Geralmente esta faixa etária passa mais tempo na internet diariamente, utilizando diversas tecnologias, inclusive Realidade Aumentada, bem como pode expressar um perfil de cliente que está à procura de novos empreendimentos.
- Ainda referente ao perfil do cliente, foi questionado a frequência com que ele visitava sites de construtoras e imobiliárias a fim de conhecer empreendimentos. Como resposta foi obtido que mais da metade quase sempre ou às vezes realiza esse tipo de procedimento. Essa visitação ao site da imobiliária refere-se a utilização de publicidade da construtora para seus produtos, e pode-se observar que a maioria dos clientes conhece os empreendimentos através do website, e isso faz com que a tecnologia de Realidade Aumentada pode ser bem aceita como forma diferente de publicidade, agregando maiores detalhes a visualização dos empreendimentos.
- Quanto a aceitação do sistema, 6 clientes acham o sistema bom ou ótimo, porém 2 o acharam ruim. Isto pode ser expressado pela não visualização do objeto 3D, no qual 6 clientes conseguiram visualizar os objetos utilizando Realidade aumentada, e outros 3 não conseguiram.
- Em uma pergunta descritiva, referente à existência de dificuldades na visualização dos objetos, alguns clientes responderam que não possuíam webcam, e outros dizendo que não conseguiram visualizar nada. Já outros relataram que "o prédio visualizado ficou muito grande".
- Foi também questionado aos clientes se já haviam utilizado aplicações de Realidade Aumentada, e a maioria relatou que sim. Nenhum cliente relatou quais os tipos dessas aplicações.

Em resumo, a ferramenta foi avaliada e obteve boa aceitação pelos clientes que realizaram a utilização do módulo de visualização do sistema, fazendo uso da tecnologia de Realidade Aumentada.

## 7 Conclusão

Este trabalho foi realizado para a disciplina de Trabalho de Conclusão de Curso em Bacharelado em Sistemas de Informação.

A tecnologia de Realidade Aumentada foi o foco deste trabalho, onde seus conceitos foram abordados e apresentados, bem como aplicações em diferentes áreas. As áreas apresentadas utilizam tecnologias computacionais de diversas maneiras, porém este trabalho apresentou a aplicação da tecnologia de Realidade Aumentada na área de construção civil ou ramo imobiliário, a fim de tornar a publicidade dos produtos desta área mais vantajosa com riqueza de detalhes e inovação na interação.

O produto desenvolvido pode ser utilizado em outras áreas também, pois sua generalização de termos e objetividade tornam o sistema genérico na maioria das funções. A aplicação de RA em qualquer área que possa ter objetos reais reproduzidos de forma virtual nos faz perceber a união de áreas antes não imagináveis, mas possíveis devido à tecnologia da informação.

A união destas áreas, RA e publicidade, é encontrada hoje no mercado, porém é pouco explorada. A maioria das aplicações que utilizam RA e direcionadas à publicidade de qualquer área, são de certa forma terceirizadas para empresas de tecnologia, que geralmente agregam alto valor ao produto devido à tecnologia de RA "estar na moda". Este trabalho apresentou um software onde é possível demonstrar que um usuário sem conhecimentos específicos sobre a tecnologia, pode criar sua interface de RA e disponibilizar aos seus clientes, inovando na forma de interação do seu produto, agregando maiores detalhes.

#### 7.1 Contribuições

 Este trabalho levantou requisitos, utilizando questionários online, a fim de obter maiores detalhes sobre a aceitação da ferramenta a ser criada.

 A partir da análise destes requisitos, foi criado um projeto para a implementação de uma ferramenta para inovação da publicidade da área de construção civil e ramo imobiliário.

 Esta ferramenta foi modelada utilizando padrões UML e implementada utilizando tecnologias novas e em expansão no mercado. O sistema web desenvolvido possui linguagem PHP e utiliza banco de dados gratuitos, o MySQL. Essa combinação é muito utilizada hoje em dia e possui suporte de integração com diversas outras. A interface de Realidade Aumentada foi desenvolvida em Flash, plataforma utilizada na internet para diversos fins, e sua combinação com a tecnologias PaperVision3D torna ela uma plataforma para aplicações em 3D. E com o adicional da biblioteca FLARToolKit é possível criar aplicações de RA.

 O estudo de caso foi desenvolvido em 2 partes, focado nos atores do sistema e seus módulos de acesso. Esta avaliação obteve dados de aceitação da ferramenta e uma análise foi apresentada.

#### 7.2 Conclusões a partir dos resultados

 Através do estudo de caso foi possível concluir que a ferramenta obteve boa aceitação por parte dos usuários envolvidos, onde a maioria das perguntas obteve respostas satisfatórias.

 Essa aceitação reflete a boa forma de criação da ferramenta, fazendo uso de padrões já existentes e seguindo a risca o projeto pelo qual foi modelado. O resultado de uma boa metodologia (padrões) aplicada a bons recursos (tecnologias e linguagens) é um sistema atual que utiliza tecnologia inovadora como adendo principal, além de possuir uma interface e usabilidade simples e de bom desempenho.

O levantamento de requisitos bem como estudo de caso nos faz perceber a falta de conhecimento sobre a tecnologia de RA por muitas pessoas. Muitas delas já ouviram falar, mas nunca utilizaram. Outras utilizaram apenas de forma publicitária, como este trabalho. Mas muitas pessoas, usuários comuns ou até mesmo especialistas de informática, não imaginam que essa tecnologia pode se tornar muito útil no dia-a-dia. Da mesma forma em que ela é utilizada em aplicações citadas anteriormente, pode estar presente em aplicações triviais utilizadas por usuários comuns. Atualmente, o rápido desenvolvimento das tecnologias impulsiona a inovação de diversas aplicações. A RA é uma dessas tecnologias que está em constante inovação e aprimoramento e atualmente apresenta resultados satisfatórios em aplicações que está presente.

#### 7.3 Limitações e trabalhos futuros

Durante o projeto descrito no capítulo 4, mudanças surgiram que alteraram a estrutura do sistema, e as mesmas foram realizadas em tempo hábil. Inicialmente a ideia de proposta era de uma aplicação desktop para ser utilizada em totens (terminais de auto atendimento) dentro das empresas (construtoras e imobiliárias, neste caso). A partir de um estudo mais aprofundado e uma melhor avaliação dos requisitos e interesses, foi proposto um modelo de software web, o qual traz maior abrangência e aplicabilidade em diversas áreas.

A implementação do modelo foi realizada em tempo previsto e necessitou a pesquisa de diversas áreas, como linguagens de programação e modelagem em três dimensões. A complexidade da implementação é maior na construção do módulo que compõem a tecnologia de Realidade Aumentada. Para desenvolver a interface de RA deste trabalho com a utilização da tecnologia Flash, para poder ser disponibilizada na web, necessitou a integração com outras tecnologias, como o PV3D e o FLARToolKit, citadas anteriormente. Essa integração não convencional de tecnologias gera uma complexidade que exige diversos testes e correções, gerando um ciclo de repetidas alterações na implementação. Essa implementação com testes imediatos e repetitivos forma um ciclo que pode ser compreendido na figura 33, que apresenta o modelo cascata, que foi utilizado para a realização deste trabalho.

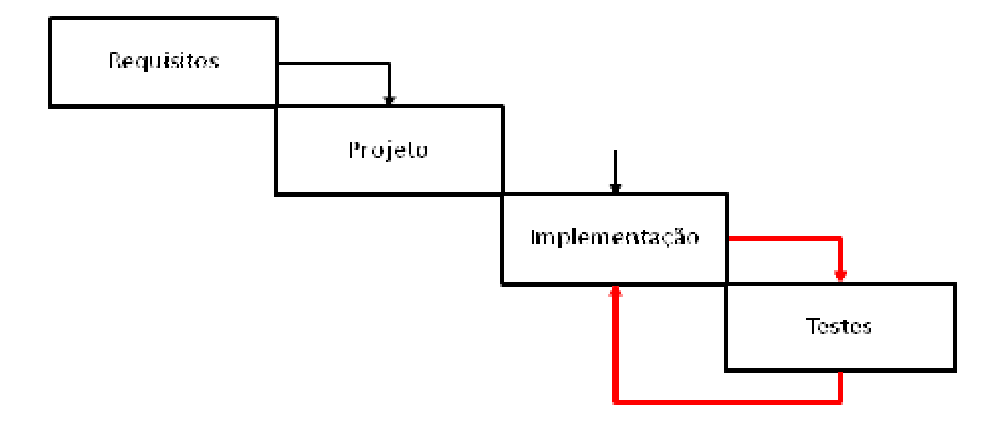

Figura 33 - Modelo cascata

No mercado de desenvolvimento de aplicações tecnológicas não há muitas empresas que desenvolvem aplicações em RA. Muitas das aplicações existentes são desenvolvidas em laboratórios de pesquisas universitárias. As empresas que trabalham com tecnologias para

soluções empresarias estão utilizando a RA somente de forma publicitária, como o propósito deste trabalho. Muitas aplicações deste tipo que estão na internet foram realizadas através de terceirização destas empresas de tecnologia. Isso acontece pela falta de conhecimento sobre a tecnologia, que hoje em dia está rotulada de forma complexa por muitos. Essas empresas imaginam que a complexibilidade de desenvolvimento de aplicações deste tipo os força a terceirizar esse serviço com as poucas empresas existentes, o qual torna a aplicação valorizada.

Este trabalho apresenta, além do software desenvolvido, a ideia de que qualquer usuário possa criar uma aplicação em RA, partindo apenas da necessidade de possuir objetos em 3 dimensões para visualizá-los de forma interativa.

 Para comercializar esta aplicação é necessário realizar algumas melhorias e inclusões que não foram projetadas, pois foram observadas durante os estudos de caso. Essas inclusões podem ser feitas sem que haja alterações na estrutura do sistema, pois como dito anteriormente, este sistema foi implementado utilizando padrões e modelos de processos que o tornam de fácil manutenção. Essas alterações são:

- Importação de outros formatos de objetos: neste trabalho o formato de importação de objetos 3D é o formato COLLADA DAE, que citado anteriormente e pode ser obtido através de diversos programas de modelagem 3D. Outros formatos poderiam ser inclusos, de forma a possibilitar ao usuário uma maior abrangência de imagens 3D. Para tanto é necessário um tratamento diferente para cada tipo, visando a forma de como cada um é construído. As bibliotecas utilizadas neste trabalho suportam outros formatos, como o x3D, formato do consórcio Web3D.
- Importação de objetos 2D: a importação de imagens em 2 dimensões pode ser de interesse de alguns clientes que não possuam seus produtos em 3D, mas mesmo assim tenham interesse em disponibilizar uma interface RA para seus clientes interagirem com imagens de seus produtos.
- Interação sonora dos objetos: como o software desenvolvido tem por objetivo ser utilizado em diversas áreas, algumas delas necessitem a interação dos objetos com utilização de sons. Essa interação sonora necessita a utilização de outras classes não implementadas, mas fáceis de integração com as já utilizadas.
- Interface de visualização dos objetos: o foco principal deste trabalho é a Realidade Aumentada, que define a utilização de uma placa e uma câmera para que o usuário interaja com o objeto de forma diferenciada. Porém muitos usuários podem não possuir uma webcam, e isso torna o software não utilizável para eles. Uma interface simples de visualização de objetos 3D poderia sanar este problema visando à simples interação com o mouse para rotacionar ou alterar o tamanho do objeto.
- Implantação em domínios de possíveis clientes: uma implantação em domínios de possíveis clientes pode trazer melhorias quanto ao desempenho do sistema, visando a disponibilidade de recursos, pois a implantação ocorrida neste trabalho foi em domínio particular de servidor com baixo desempenho de processamento computacional. Essa implantação direta no cliente pode ainda trazer maior customização da ferramenta, caso o cliente desejar alterar a interface, visando a padronização do seu site atual.

Diversas aplicações de diversos tipos são desenvolvidas com RA e podem surgir à tona a qualquer momento, devido à tecnologia estar na "moda". Muitas delas são triviais e utilizam como base outras já existentes. Outras nos trazem inovações na forma de implementar ou até mesmo de interação da própria tecnologia. Este trabalho descreveu o funcionamento de aplicações que utilizam RA e apresentou uma aplicação única, pois não foram encontradas aplicações de objetivo semelhante, o de tornar a tecnologia de Realidade Aumentada acessível a qualquer usuário sem a necessidade de terceirização. Esse e outros trabalhos visam inovar esse tipo de procedimento, que por muitos não poderia ser diferente a não ser terceirizando, e é assim que a tecnologia de qualquer área é aprimorada a cada dia, através da inovação de processos atuais a fim de trazer melhorias e novas funcionalidades.

# Referências

ARToolKit. (2009). Acesso em 10 de Agosto de 2009, disponível em Human Interface Technology Laboratory: http://www.hitl.washington.edu/artoolkit

BARRETO, R. M. (2004). Criatividade em Propaganda (12ª Edição ed.). Editora Summus.

BASTOS BUCIOLI, A., ANDRADE, A., & LAMOUNIER JUNIOR, E. (24-27 de Abril de 2010). A Utilização da Realidade Aumentada no Aprendizado e Interpretação de Dados Cardiológicos. Anais do XII Symposium on Virtual and Augmented Reality .

Blog PaperVision 3D. (2009). Acesso em 03 de setembro de 2009, disponível em http://blog.papervision3d.org/

CABANA, P. (2009). Tutorial sobre PV3D e Flartoolkit. Acesso em 2009, disponível em Cabana Criação: http://www.cabanacriacao.com/blog/archives/papervision3d-augmentedreality-ligue-sua-webcam-e-curta-a-realidade-aumentada-pelo-flartoolkit-20/

DE LOURDES DOS SANTOS NUNES, F., DOS SANTOS MACHADO, L., SARROGLIA PINHO, M., & KIRNER, C. (2009). Abordagens Práticas de Realidade Virtual e Aumentada. Porto Alegre - RS: Sociedade Brasileira de Computação - SBC.

KIRNER, C. (2004). Realidade Virtual - Conceitos e Tendências. São Paulo - SP.

KIRNER, C., & SISCOUTTO, R. (2007). Realidade Virtual e Aumentada: Conceitos, Projeto e Aplicações. Petrópolis - RJ.

LARMAN, C. (2003). Utilizando UML e padrões: uma introdução à análise e projeto orientados a objetos. Bookman.

MARTINS, Z. (2002). Propaganda É Isso Aí! São Paulo - SP: Editora Futura.

Realidade Aumentada. (2009). Acesso em 10 de agosto de 2009, disponível em Site sobre RA: http://www.realidadeaumentada.com.br

SAMPAIO, R. (2003). Propaganda de A a Z: Como Usar a Propaganda para Construir Marcas e Empresas de Sucesso. Editora Campus.

SANTIN, R., & KIRNER, C. (2005). Detecção em tempo real de objetos em vídeo usando Realidade Aumentada. II Workshop de Realidade Aumentada .

SISCOUTTO, R., & COSTA, R. (2008). Realidade Virtual e Aumentada: Uma Abordagem Tecnológica. João Pessoa - PB.

TORI, R. (2006). Fundamentos e Tecnologia de Realidade Virtual e Aumentada. Belém - PA.

WINDER, J., & TONDEUR, P. (2009). Papervision3D Essentials. Birmingham - Mumbai: Packt Publishing.

Anexos

Anexo I: Questionário para Levantamento de Requisitos

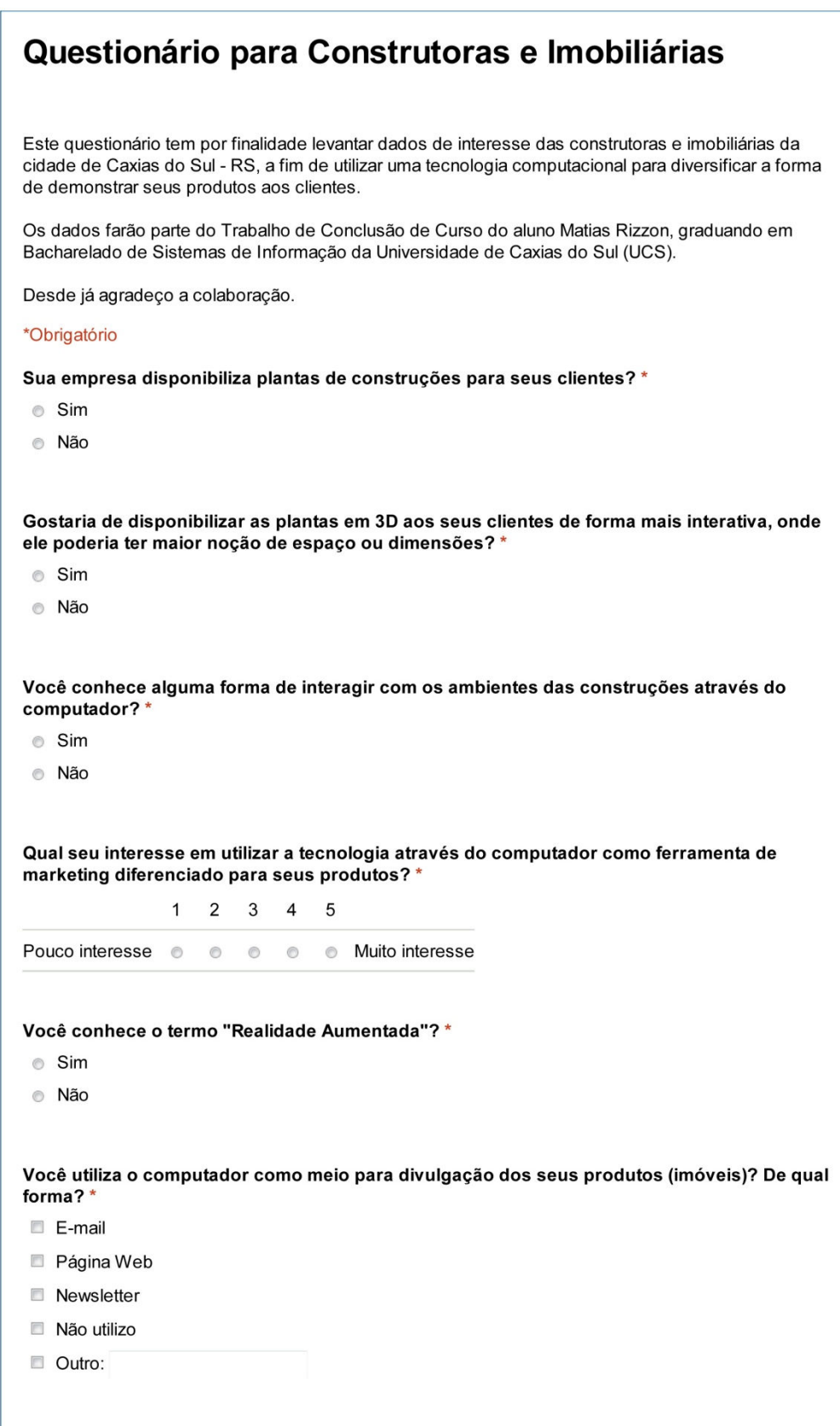

Anexo II: Questionário de avaliação para construtores ou arquitetos

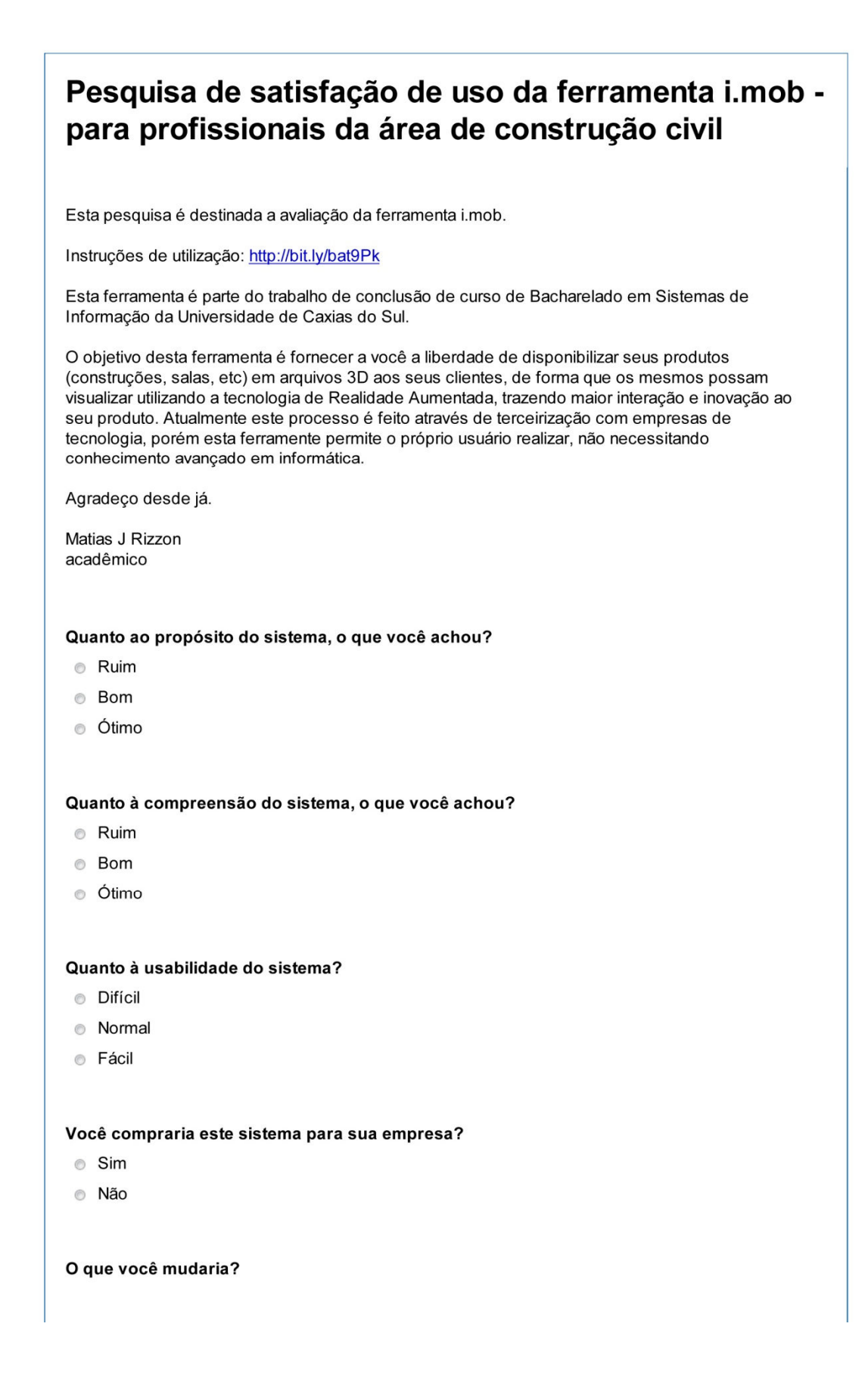
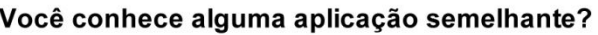

- $\circ$  Sim
- ◎ Não

# Qual a sua ocupação?

- Arquiteto
- © Construtor
- **Engenheiro**
- © Outro:

Enviar

Tecnologia Google Docs

Anexo III: Questionário de avaliação para público em geral

# Pesquisa de satisfação - Realidade Aumentada i.mob

Esta pesquisa é destinada a avaliação da ferramenta i.mob.

Obs: para utilizar este sistema é necessário possuir uma webcam no seu computador.

Acesso ao sistema: http://bit.ly/bbNWwR

Instruções:

-imprima a placa (tag) disponível em PDF. -escolha o empreendimento e após o objeto que deseja visualizar. -confirme a solicitação da webcam -posicione a placa em frente à webcam para que o objeto 3D apareça

Os objetos 3D foram cadastrados por profissionais da área de construção civil que desejam divulgar seus empreendimentos em 3D de forma interativa. Todos os direitos são reservados.

Esta ferramenta é parte do trabalho de conclusão de curso de Bacharelado em Sistemas de Informação da Universidade de Caxias do Sul.

Após utilizar o sistema, favor responda este questionário.

Agradeço desde já.

Matias J Rizzon acadêmico

## Você conseguiu visualizar o objeto 3D?

 $\circ$  Sim

· Não

Teve dificuldades de compreensão e utilização do sistema? Se teve, quais dificuldades?

## O que você achou do sistema?

- **Ruim**
- Bom
- **O** Ótimo

#### Você já havia utilizado aplicações com Realidade Aumentada?

- $\circ$  Sim
- **Não**

#### Você visita sites de construtoras ou imobiliárias para conhecer os empreendimentos?

- C Quase sempre
- $\circ$  Ás vezes
- **Raramente**

#### Qual a sua faixa etária?

- menos de 20 anos
- 20-30 anos
- 30-40 anos
- mais de 40 anos

#### Enviar

**Tecnologia Google Docs**